# **OVF Tool User's Guide**

VMware OVF Tool 3.0.1

This document supports the version of each product listed and supports all subsequent versions until the document is replaced by a new edition. To check for more recent editions of this document, see <http://www.vmware.com/support/pubs>.

EN-000991-00

## **vm**ware<sup>®</sup>

You can find the most up-to-date technical documentation on the VMware Web site at:

[http://www.vmware.com/support/](http://www.vmware.com/support)

The VMware Web site also provides the latest product updates.

If you have comments about this documentation, submit your feedback to:

[docfeedback@vmware.com](mailto:docfeedback@vmware.com)

Copyright © 2009-2012 VMware, Inc. All rights reserved. This product is protected by U.S. and international copyright and intellectual property laws. VMware products are covered by one or more patents listed at <http://www.vmware.com/go/patents>.

VMware is a registered trademark or trademark of VMware, Inc. in the United States and/or other jurisdictions. All other marks and names mentioned herein may be trademarks of their respective companies.

**VMware, Inc.** 3401 Hillview Ave. Palo Alto, CA 94304 www.vmware.com

## **Contents**

[About This Book 5](#page-4-0)

**[1](#page-6-0)** [Overview of the OVF Tool 7](#page-6-1) [About the VMware OVF Tool 7](#page-6-2) [What Is New in OVF Tool 3.0.1 8](#page-7-0) [Feature Highlights 8](#page-7-1) [OVF Standard 8](#page-7-2) [Benefits of OVF 9](#page-8-0) [VMware Platforms Using OVF 9](#page-8-1) [Examples of Importing and Exporting OVF Packages Using vSphere Client 9](#page-8-2) [Space Requirements of OVF Packages 9](#page-8-3) [VMware OVF Tool Delta Disk Facilities 10](#page-9-0) [Supported Operating Systems 11](#page-10-0) **[2](#page-12-0)** [Installing the OVF Tool 13](#page-12-1) [Installation Details 13](#page-12-2) [Running the OVF Tool After Installation 14](#page-13-0) [Specifying the Inventory Path for a Cluster, Host, or Resource Pool 14](#page-13-1) [Using Partial Locators 15](#page-14-0) [Configuration Files 17](#page-16-0) **[3](#page-18-0)** [Using the VMware OVF Tool 19](#page-18-1) [Command-Line Options 20](#page-19-0) [Specifying a Locator 25](#page-24-0) [File Locators 26](#page-25-0) [Windows Path Syntax 26](#page-25-1) [Linux and Mac OS Path Syntax 26](#page-25-2) [Using URIs as Locators 26](#page-25-3) [Encoding Special Characters in URL Locators 26](#page-25-4) [HTTP, HTTPS, and FTP Locators 26](#page-25-5) [vSphere Locators 27](#page-26-0) [Specifying the Inventory Path to a Virtual Machine or vApp 27](#page-26-1) [Specifying the Inventory Path for a Cluster, Host, or Resource Pool 28](#page-27-0) [vCloud Director Locators 28](#page-27-1) [Examples of vCloud Locators 28](#page-27-2) [Partial Locators 29](#page-28-0) [Configuration Files 30](#page-29-0) [Handling Authentication 31](#page-30-0) [Launching the OVF Tool as a Helper Process 31](#page-30-1) **[4](#page-32-0)** [Examples of OVF Tool Syntax 33](#page-32-1) [Converting Files From One Format to Another 33](#page-32-2) [Converting a VMX to an OVF 33](#page-32-3) [Converting a VMX to an OVA 34](#page-33-0) [Converting an OVA to a VMX 34](#page-33-1) [Converting an OVF File to an ESXi host 34](#page-33-2)

[Converting a VMX File to an ESXi host 34](#page-33-4) [Converting an OVF File to a vCenter Server 34](#page-33-5) [Converting VMX to a vSphere 34](#page-33-6) [Converting a VM on ESXi or vCenter Server to an OVF 35](#page-34-0) [Converting an OVF File to vCenter Server Using Inventory Path 35](#page-34-1) [Setting OVF Package Properties 35](#page-34-2) [Set OVF Properties When Deploying to vSphere or to vCloud Director 35](#page-34-3) [Set OVF Network Mappings When Deploying to vSphere 35](#page-34-4) [Setting a vService Dependency 35](#page-34-5) [Modifying an OVF Package 36](#page-35-0) [Rename the OVF Package 36](#page-35-1) [Omit Disks in the VMware OVF Tool Output 36](#page-35-2) [Compress an OVF Package 36](#page-35-3) [Chunk or Split OVF Package Files 36](#page-35-4) [Deploying OVF Packages 36](#page-35-5) [Deploy an OVF Package Directly on an ESXi Host 36](#page-35-6) [Deploy an OVF Package and Power It On 37](#page-36-0) [Deploy an OVF Package into vCloud Director 37](#page-36-1) [Deploy an OVF Package into a vApprun Workspace 37](#page-36-2) [Importing an OVF Package 37](#page-36-3) [Importing a VMX File into a vApprun Workspace 37](#page-36-4) [Importing an OVF File into a vCloud instance 37](#page-36-5) [Importing a Viritual Machine from vSphere to vCloud 38](#page-37-0) [Exporting to an OVF Package 38](#page-37-1) [Exporting a Virtual Machine from a vCloud instance to an OVF package 38](#page-37-2) [Exporting a Running Virtual Machine or vApp from vSphere 38](#page-37-3) [Exporting a vApprun Entity to an OVF Package 38](#page-37-4) [Displaying Summary Information 38](#page-37-5) [Validating an OVF 1.0 or OVF 1.1 Descriptor 39](#page-38-0) [Downloading an OVF Package from a Protected Web Site 39](#page-38-1) [Using a Proxy 39](#page-38-2) [Overwriting a Running Virtual Machine or vApp from vSphere 39](#page-38-3) [Cancelling the VMware OVF Tool While it Is Running 39](#page-38-4)

#### **[5](#page-40-0)** [OVF Package Signing 41](#page-40-1)

[Creating an RSA Public/Private Key Pair and Certificate 41](#page-40-2) [Signing an OVF Package 42](#page-41-0) [Validating an OVF Package 42](#page-41-1)

**[6](#page-42-0)** [Using the VMware OVF Tool Probe Mode 43](#page-42-1)

**[7](#page-44-0)** [Using the VMware OVF Tool Machine Mode 45](#page-44-1) [Running machineOutput in Probe Mode 46](#page-45-0) [Running machineOutput in Validate Host Mode 46](#page-45-1) [Running machineOutput in Import to vSphere Mode 46](#page-45-2) [Running the Machine Mode Export from vSphere Operation 47](#page-46-0) [Example Output 47](#page-46-1) [Output from Running machineOutput in Probe Mode 47](#page-46-2) [Output from Running machineOutput in Validate Host Mode 50](#page-49-0) [Output from Running machineOutput in Import Mode 50](#page-49-1) [Output from Running machineOutput in Export Mode 51](#page-50-0)

[Index 53](#page-52-0)

## <span id="page-4-0"></span>**About This Book**

This *OVF Tool User's Guide* provides information about how to use VMware® OVF Tool to package virtual machines and vApps into Open Virtualization Format (OVF) standard packages.

## **Revision History**

A revision of this book occurs with each release of the product, or as needed. A revised version can contain minor or major changes. [Table 1](#page-4-1) lists the revision history of this book.

<span id="page-4-1"></span>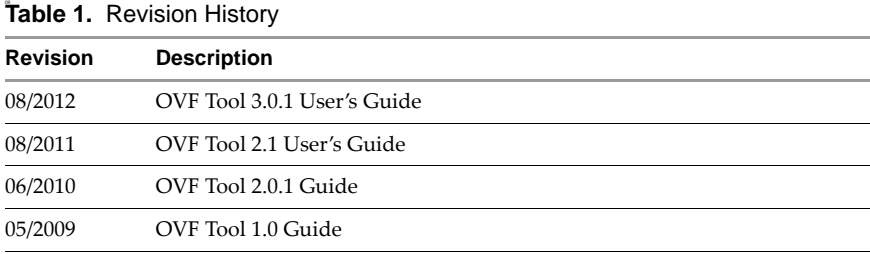

## **Intended Audience**

This book is intended for anyone who needs to convert an OVF package to a virtual machine, or a virtual machine to an OVF package. Users typically include people who do software development and testing or work with multiple operating systems or computing environments: system administrators, software developers, QA engineers, and anyone who wants to package or unpackage virtual machines using open industry standards.

## **VMware Technical Publications Glossary**

VMware Technical Publications provides a glossary of terms that might be unfamiliar to you. For definitions of terms as they are used in VMware technical documentation, go to [http://www.vmware.com/support/pubs.](http://www.vmware.com/support/pubs)

## **Document Feedback**

<span id="page-4-2"></span>VMware welcomes your suggestions for improving our documentation. If you have comments, send your feedback to docfeedback@vmware.com.

### **Technical Support and Education Resources**

The following sections describe the technical support resources available to you. To access the current version of this book and other books, go to [http://www.vmware.com/support/pubs.](http://www.vmware.com/support/pubs)

## <span id="page-5-0"></span>**OVF Tool Users' Forum**

To obtain more information and to post questions about OVF Tool, go to the OVF Tool Forum at <http://www.vmware.com/go/ovftool>.

#### **Online and Telephone Support**

To use online support to submit technical support requests, view your product and contract information, and register your products, go to <http://www.vmware.com/support>.

Customers with appropriate support contracts should use telephone support for the fastest response on priority 1 issues. Go to [http://www.vmware.com/support/phone\\_support](http://www.vmware.com/support/phone_support.html).

## **Support Offerings**

To find out how VMware support offerings can help meet your business needs, go to [http://www.vmware.com/support/services.](http://www.vmware.com/support/services)

#### **VMware Professional Services**

VMware Education Services courses offer extensive hands-on labs, case study examples, and course materials designed to be used as on-the-job reference tools. Courses are available onsite, in the classroom, and live online. For onsite pilot programs and implementation best practices, VMware Consulting Services provides offerings to help you assess, plan, build, and manage your virtual environment. To access information about education classes, certification programs, and consulting services, go to [http://www.vmware.com/services.](http://www.vmware.com/services/)

# <span id="page-6-1"></span><span id="page-6-0"></span>**Overview of the OVF Tool**

Open Virtualization Format (OVF) is an industry standard that describes metadata about virtual machine images in XML format. VMware® OVF Tool is a command-line utility that enables a user to import and export OVF packages to and from a wide variety of VMware products.

This guide contains the following topics:

- ["About the VMware OVF Tool" on page 7](#page-6-2)
- ["Installing the OVF Tool" on page 13](#page-12-3)
- ["Overview of the OVF Tool" on page 7](#page-6-1)
- ["Examples of OVF Tool Syntax" on page 33](#page-32-4)
- ["OVF Package Signing" on page 41](#page-40-3)
- ["Using the VMware OVF Tool Probe Mode" on page 43](#page-42-2)
- <span id="page-6-3"></span>["Using the VMware OVF Tool Machine Mode" on page 45](#page-44-2)

### <span id="page-6-2"></span>**About the VMware OVF Tool**

You can use OVF Tool to distribute and import virtual machines and vApps. For example, you can create a virtual machine within VMware vSphere™, and use OVF Tool to export it into an OVF package for installation, either within your organization or for distribution to other organizations. OVF facilitates the use of vApps, which consist of preconfigured virtual machines that package applications with the operating system that they require.

OVF Tool 3.0.1 supports the following software:

- OVF version 1.1, and is backward compatible with OVF 1.0 and OVF 0.9, that was supported by VirtualCenter 2.5, and VMware ESX™ 3.5.
- vSphere™ 4.0 and later
- vCloud Director 1.5 and 5.1
- vCloud Director 1.0 (source from OVF or OVA types only)
- VirtualCenter 2.5 and later
- ESX 3.5 and later
- VMware Server 2.0 and later
- VMware Workstation 6.0 and later
- VMware Fusion 3.0 and later
- vApprun 1.0.

### <span id="page-7-0"></span>**What Is New in OVF Tool 3.0.1**

<span id="page-7-4"></span>The following changes have been made to the OVF Tool since OVF Tool 2.1:

- Support for vSphere 5.1 and 5.0.
- Support for vCloud Director 5.1, 1.5, and partial support for vCloud Director 1.0
- The following new ovftool options: --annotation, --exportFlags, --shaAlgorithm, --sourcePEM, --targetPEM, --vCloudTemplate, --sourceSSLThumbprint, --targetSSLThumbprint, --fencedMode, --noSSLVerify, --vService.

#### <span id="page-7-1"></span>**Feature Highlights**

<span id="page-7-3"></span>OVF Tool 3.0.1 provides the following key features:

- Full support for vSphere 5.0 and 5.1
- Full support for vCloud Director 1.5 and 5.1
- Includes full OVF 1.0, and 1.1 support and backward-compatible mode for importing existing OVF 0.9 packages
- Supports both import and generation of OVA packages (OVA is part of the OVF standard, and contains all the files of a virtual machine or vApp in a single file.)
- Directly converts between any vSphere , vCloud Director, VMX, or OVF source format to any vSphere , vCloud Director, VMX, or OVF target format
- Accesses OVF sources using HTTP, HTTPS, or FTP, or from a local file
- Deploys and exports vApp configurations on vSphere 4.0 targets and later and on vCloud Director 1.5 targets and later
- Provides options to power on a VM or vApp after deployment, and to power off a virtual machine or vApp before exporting (caution advised)
- Show information about the content of any source in probe mode
- Provides context sensitive error messages for vSphere and vCloud Director sources and targets, showing possible completions for common errors, such as an incomplete vCenter inventory path or missing datastore and network mappings
- Provides an optional output format to support scripting when another program calls OVF Tool
- Uses new optimized upload and download API (optimized for vSphere 4.0 and later)
- Signs OVF packages and validates OVF package signatures
- Validates XML Schema of OVF 1.0 and OVF 1.1 descriptors
- Import and export of OVF packages into a vApprun 1.0 workspace.

<span id="page-7-5"></span>For more information about vApprun, see <http://labs.vmware.com/flings/vapprun>.

#### <span id="page-7-2"></span>**OVF Standard**

The OVF specification describes a secure, portable, efficient, and flexible method to package and distribute virtual machines and components. It originated from the Distributed Management Task Force (DMTF) after vendor initiative. Companies that contributed to the standard include Dell, HP, IBM, Microsoft, VMware, and Citrix. Version 1.1 was published in January 2010, which supercedes the 1.0 specification published April 2009, and is available on the DMTF Web site, along with a white paper.

- Specification[: http://www.dmtf.org/standards/published\\_documents/DSP0243\\_1.1.0.pdf](http://www.dmtf.org/standards/published_documents/DSP0243_1.0.0.pdf)
- Whitepaper[: http://www.dmtf.org/standards/published\\_documents/DSP2017\\_1.0.0.pdf](http://www.dmtf.org/standards/published_documents/DSP2017_1.0.0.pdf)

#### <span id="page-8-0"></span>**Benefits of OVF**

<span id="page-8-4"></span>Using OVF to distribute virtual machines has the following benefits:

- **Ease of use**. When users receive a package in OVF format, they do not have to unzip files, execute binaries, or convert disk formats. Adding a vApp can be as simple as typing a URL and clicking **Install**.
- **Virtual hardware validation**. OVF supports fast and robust hardware validation. You do not have to install a complete virtual machine before determining whether it is compatible with an ESXi host (for example, because it uses IDE virtual disks).
- **Metadata inclusion**. Additional metadata, such as an end-user license agreement, can be packaged with the OVF and displayed before installation.
- **P** Optimized download from the Internet. Large virtual disks are compressed for fast download and to reduce disk space for large template libraries.

#### <span id="page-8-1"></span>**VMware Platforms Using OVF**

<span id="page-8-7"></span>VMware supports OVF on the following platforms:

- Use OVF Tool 3.x for vSphere 4.0 and later, vCloud Director 1.5 and 5.1, vCloud Director 1.0 (for OVF and OVA types only), vCenter 2.5 and later, ESX 3.5 and later, VMware Server 2, VMware Workstation 6.0 and later, and VMware Fusion 3.0 and later.
- OVF 0.9 is supported for import and export by VirtualCenter 2.5 and later, and ESX 3.5 and later.
- VMware Studio 1.0 and later can generate OVF packages.

<span id="page-8-6"></span>OVF support is built into the vSphere Client that installs from, and is compatible with vCenter 5.0 and ESXi 5.0, vCenter 4.0 and ESX 4.0. It is also built into the vSphere Client that installs from and is compatible with VirtualCenter 2.5 and later, and ESX 3.5 and later. The vSphere 5.1 Web Client includes the 3.x version of the VMware OVF Tool as part of the Client Integration Plug-in.

#### <span id="page-8-2"></span>**Examples of Importing and Exporting OVF Packages Using vSphere Client**

Using the vSphere 5.0 or 4.0 Client, you can import an OVF package and export a vApp into an OVF package. For example, to import an OVF package using vSphere Client 4:

#### Click **File** > **Deploy OVF Template**.

For example, to export a vApp into an OVF package using vSphere Client 4:

#### Click **File** > **Export** > **Export OVF Template**.

Using the vSphere Client 2.5, you can import an OVF virtual machine into an ESXi host and export a virtual machine to an OVF file (note that vSphere Client 2.5 is limited to OVF 0.9). For example, to import an OVF vApp into an ESXi host using vSphere Client 2.5:

#### Click **File > Virtual Appliance > Import**.

For example, to export a virtual machine to an OVF file using vSphere Client 2.5:

#### Click **File > Virtual Appliance > Export**.

<span id="page-8-5"></span>OVF packages imported or exported by OVF Tool are completely compatible with packages imported or exported by the vSphere Client or the vSphere Client.

#### <span id="page-8-3"></span>**Space Requirements of OVF Packages**

A virtual machine is stored as a set of files on disk. In the VMware runtime format, these files have extensions .vmx, .vmdk, .vmsd, .vmxf, and .nvram. The VMware hypervisor requires these file formats, which are optimized for efficient execution. An ESXi host often uses fully allocated flat disks in a VMFS file system to optimize virtual machine performance.

OVF supports efficient, secure distribution of vApps and virtual machine templates. OVF is optimized for these goals, rather than for efficient runtime execution. OVF does not include specific information on runtime disk format because such information is not required until the virtual machine is deployed. When you package appliances with OVF, you can optimize one vApp for high performance in a production environment, and optimize another for minimal storage space during evaluation.

[Table 2](#page-9-1) contrasts a virtual machine in VMware file format with a virtual machine in OVF format. OVF employs a compressed sparse format for VMDK files. Virtual disks in that format cannot be used directly for execution without conversion.

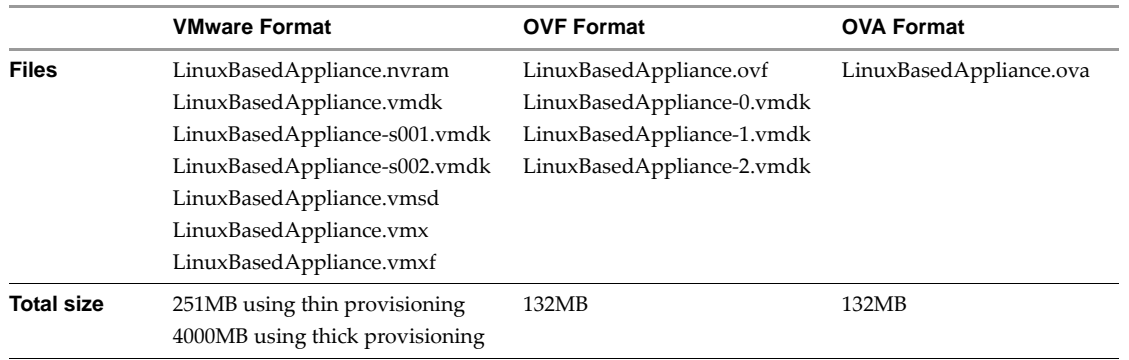

<span id="page-9-1"></span>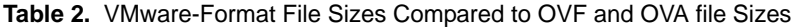

#### <span id="page-9-0"></span>**VMware OVF Tool Delta Disk Facilities**

<span id="page-9-2"></span>VMware OVF Tool automatically compresses disk files. In the streaming VMDK files that OVF Tool generates, the tool compresses each 64KB disk grain. It is possible to achieve even better compression using the --compress option. In addition, if a package contains multiple virtual machines, it is possible to compress an OVF package even more using a technique called delta disk compression. This compression algorithm is invoked using the --makeDeltaDisks option.

```
ovftool --makeDeltaDisks package.ovf output-dir/
```
Delta disk compression identifies disk segments that are equal and combines these equal parts in a parent disk. This process prevents storing the same segment twice.

As an example, consider a software solution that consists of an Apache Web server virtual machine and a MySQL database virtual machine, both installed on top of a single-disk Ubuntu server. The two virtual machines were created with the following process:

- 1 Create a plain Ubuntu installation on one virtual machine.
- 2 Clone the virtual machine.
- 3 Install Apache on the first virtual machine.
- 4 Install MySQL on the second virtual machine.

Using delta disk compression on the two virtual machine disks creates a parent disk containing all of the information they share, which is essentially the entire operation system and two child disks containing the MySQL and Apache parts.

A plain Ubuntu server can use 400–500MB of space, and two would use 800–1000MB of space. By contrast, using delta disk compression, an OVF package with these two servers uses only 400–500MB (plus the size of the MySQL and Apache installations), which saves 400–500MB by not duplicating the Ubuntu server.

Any number of disks can be combined creating various disk trees and saving more space.

<span id="page-9-3"></span>vSphere 4 and later support the deployment of OVF packages that contain delta disk hierarchies.

For delta disk compression, keep in mind the following:

- $\Box$  Only disks with equal capacity can be combined. If you expect to use delta disk compression, you must keep disk capacities equal.
- Delta disk compression necessitates that segments that might be put in a parent disk are at the same offset from the beginning of their respective files. In the Ubuntu example, if the setup varies between the two installations, it can completely offset each segment on one of the disks from the segments on the other disk. In this case, delta disk compression does not produce any significant disk space savings. This is why the example specified cloning the Ubuntu server before installing the MySQL and Apache parts, respectively.
- Delta disk compression takes OVF packages and vSphere and VMX files as input, but not OVA packages.
- The delta disk compression algorithm needs to read the contents of each disk up to two times. It might make sense to invoke OVF Tool on a local copy of the OVF package.
- <span id="page-10-1"></span> The delta disk compression algorithm always generates an OVF package in the given output directory. To convert this OVF package into an OVA package, reinvoke OVF Tool.

#### <span id="page-10-0"></span>**Supported Operating Systems**

OVF Tool supports the following Windows 32-bit (x86) and 64-bit (x86\_64) operating systems:

- $\blacksquare$  Windows XP
- Windows 2003
- Windows Vista
- Windows 2008
- Windows 7
- <span id="page-10-3"></span>Windows 8

OVF Tool supports the following Linux operating systems:

- CentOS 5.x and 6.x
- Fedora Core 12.x, 13.x, 14.x, 15.x, and 16x.
- RedHat Enterprise Linux (RHEL) 5.x and 6.x
- SUSE Enterprise server 10.x and 11x.
- <span id="page-10-2"></span>Ubuntu Desktop 9.x, 10.x, and 11x.

OVF Tool supports the following Mac OS X 64 bit operating systems:

- Mac OS X 10.6
- Mac OS X 10.7
- Mac OS X 10.8

**NOTE** Before you can install the OVF Tool on Mac OSX 10.8, you must temporarily set the "Allow applications downloaded from" option in the Security & Privacy > System Preferences to "Anywhere". After the installation, you can restore the previous setting.

CIM SMASH/Server Management API Programming Guide

# <span id="page-12-3"></span><span id="page-12-1"></span><span id="page-12-0"></span>**Installing the OVF Tool**

#### **To install the VMware OVF Tool**

1 Download VMware OVF Tool as an installer or an archive (zipped/compressed) file:

<span id="page-12-4"></span>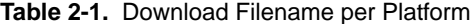

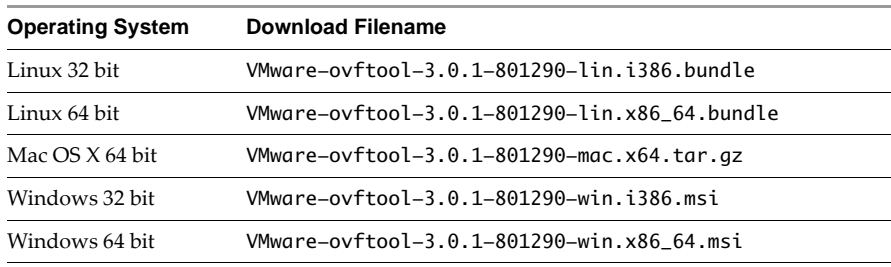

2 Install using the method for your operating system:

**Table 2-2.** Installation Method per Platform

| <b>Operating System</b> | <b>Installation Method</b>                                                                                       |
|-------------------------|----------------------------------------------------------------------------------------------------|
| Linux 32 bit            | Run the shell script as<br>./VMware-ovftool-3.0.1-801290-lin.i386.bundle                                         |
| Linux 64 bit            | Run the shell script as<br>./VMware-ovftool-3.0.1-801290-lin.x86_64.bundle                                       |
| Mac $OS X 64$ bit       | Unpack the tar, qz file and double-click on the package installer,<br>VMware-ovftool-3.0.1-801290-mac.x64.tar.gz |
| Windows 32 bit          | Double-click on the installer,<br>VMware-ovftool-3.0.1-801290-win.i386.msi                                       |
| Windows 64 bit          | Double-click on the<br>installer, VMware-ovftool-3.0.1-801290-win.x86_64.msi                                     |

## <span id="page-12-2"></span>**Installation Details**

<span id="page-12-5"></span>The following list gives you screen-by-screen instructions for all installations:

- 1 At the Welcome screen, click **Next**.
- 2 At the license agreement, read the license agreements, select "I agree..." and click **Next**.
- 3 Accept the path suggested or change to a path of your choice and click **Next**.
- 4 When you have finished choosing your installation options, click **Install**.
- 5 When the installation is complete, click **Next**.
- 6 Deselect **Show the readme file** if you do not want to view the readme file, and click **Finish** to exit.

## <span id="page-13-0"></span>**Running the OVF Tool After Installation**

After installing OVF Tools on Windows, you can run OVF Tool from a DOS prompt.

#### **To run OVF Tool from a DOS Prompt**

1 From the Start menu, click Run.

<span id="page-13-5"></span>Start > Run

2 In the Run dialog, write **cmd**, which opens a DOS prompt.

<span id="page-13-4"></span>cmd

If you have the OVF Tool folder in your Path environment variable, you can run OVF Tool at the command line. For instructions on running the utility, see "<datacenter name>/host/<resource pool path>/<vm or vApp [name>" on page 14](#page-13-2).

#### **To add VMware OVF Tool to your Path environment variable**

The following instructions are for Windows 7, but it is done similarly on other Windows systems.

- 1 Right-click **My Computer**.
- 2 Select **Properties**.
- 3 Select **Advanced system settings**.
- 4 Select **Environment Variables**.
- 5 Find the system variable called Path and add the OVF Tool install directory by selecting the variable, click **Edit** and adding the text.

For example, the path might be the following:

;C:\Program Files\VMware\VMware OVF Tool\

The leading semi-colon is necessary to append the OVF Tool path to the existing path variable.

<span id="page-13-2"></span><datacenter name>/host/<resource pool path>/<vm or vApp name>

The use of the vm tag after the datacenter name specifies that you are locating a virtual machine or vApp in the VM and Template view. Use the host tag after the datacenter name if you are locating a virtual machine or vApp in the Host and Clusters view.

The following example shows an inventory path without any folders:

MyDatacenter/vm/MyVM

The following example shows an inventory path with two nested folders:

<span id="page-13-3"></span>MyDatacenter/vm/Folder 1/Sub Folder/MyVM

#### <span id="page-13-1"></span>**Specifying the Inventory Path for a Cluster, Host, or Resource Pool**

You can specify an inventory path for a host or a resource pool. You can nest resource pools similar to folders. To specify an inventory path for a host or a resource pool as part of target locators, use the following syntax:

<datacenter name>/host/<host name>/Resources/<resource pool>

- host and Resources. Fixed parts of the path.
- Resources. Specify only when a resource pool is specified.
- **EXECUTE:** <resource pool>. Can take the value of one or more nested resource pools. If no resource pools are specified, the default resource pool for the host is used.

The following example is of an inventory path without a specified resource pool:

vi://username:pass@localhost/my\_datacenter/host/esx01.example.com

The following example is of an inventory path with a specified resource pool:

vi://username:pass@localhost/my\_datacenter/host/esx01.example.com/Resources/my\_resourcepool

<span id="page-14-2"></span>**NOTE** You must specify the /host/ section of an inventory path when using a vi destination locator. If you are specifying the destination of a resource pool, you must include the /Resources/ section of the path.

#### <span id="page-14-0"></span>**Using Partial Locators**

When using OVF Tool, it is often not necessary to specify source and target types as long as certain filename conventions are used. It is possible to the ignore locator type and specify the source and target explicitly using the arguments **--sourceType=**... and **--targetType=**.

OVF Tool assumes the locator type based on the following rules:

- If the name starts with vcloud://, OVF Tool assumes vCloud Director type.
- If the name starts with vi://, OVF Tool assumes vSphere type.
- If the name ends with .ovf, OVF Tool assumes OVF type.
- If the name ends with .vmx, OVF Tool assumes VMX type.
- If the name ends with .ova, the OVF tool assumes OVA type.
- If the locator is a file path to a directory that represents a vApprun workspace or an entity in a vApprun workspace, then OVF Tool assums vApprun type.

Similarly, source and target types can be inferred from folder locators. OVF Tool assumes the type according the following rules:

- If the source locator is a folder, OVF Tool assumes that the source is an OVF package and that the OVF descriptor is called the same as the folder, for example, my-ovf/my-ovf.ovf.
- If the source is an OVF package and the target locator is a directory, such as MyVirtualMachines/, OVF Tool assumes that the target is a VMX locator. The created VMX/VMDK file is put in a directory with the target name, for example, MyVirtualMachines/MyVM/MyVM.vmx.
- If the source is a VMX locator and the target locator is a directory, OVF Tool assumes that the target is an OVF package.
- If the source is a vSphere locator, and the target locator is a directory, OVF Tool assumes that the target is an OVF package.

OVF Tool supports partial vSphere locators when deploying or exporting. For an incomplete locator path, the tool suggests completions at the command line. [Example 1](#page-14-1) shows the command-line dialog when partial locators are used.

#### <span id="page-14-3"></span><span id="page-14-1"></span>**Example 1.** Partial vSphere Locators at the Command Line

```
> ovftool LAMP.ovf vi://localhost/
Opening source: LAMP.ovf
Opening target: vi://user@localhost/
Error: Found wrong kind of object (Folder)
Possible completions are:
 Datacenter/
 Remote Datacenter/
 Secondary Datacenter/
> ovftool LAMP.ovf vi://localhost/Datacenter
Opening source: LAMP.ovf
Opening target: vi://user@localhost/Datacenter
Error: Found wrong kind of object (Datacenter)
Possible completions are:
 vm/
 host/
```
**> ovftool LAMP.ovf vi://localhost/Datacenter/host** Opening source: LAMP.ovf Opening target: vi://user@localhost/Datacenter/host

```
Error: Found wrong kind of object (Folder)
Possible completions are:
 host1.foo.com/
 host2.foo.com/
```
> **ovftool LAMP.ovf vi://localhost/Datacenter/vm/host1.foo.com**

OVF Tool supports partial vSphere locators when deploying or exporting. For an incomplete locator path, the tool suggests completions at the command line. [Example 2](#page-15-0) shows the command-line dialog when partial locators are used. First, OVF Tool signals that there is more than one virtual datacenter present, then multiple catalogs, then multiple networks. At each attempt, you must select one of the options that OVF Tool presents.

<span id="page-15-1"></span><span id="page-15-0"></span>**Example 2.** Partial vCloud DirectorLocators at the Command Line

```
ovftool LAMP.ovf vcloud://jd:PASSWORD@example.com:443/?org=myOrg&vapp=test1
Opening OVF source: LAMP.ovf
Warning: No manifest file 
Opening vCloud target: vcloud://js:PASSWORD@example.com:443/ 
Error: Multiple VDCs found. Possible VDC completions are: 
orgVdc 
orgVdc2 
Completed with errors
ovftool LAMP.ovf "vcloud://jd:PASSWORD@example.com:443/?org=myOrg&vapp=test1&vdc=orgVdc"
Opening OVF source: LAMP.ovf
Warning: No manifest file 
Opening vCloud target: vcloud://js:PASSWORD@example.com:443/
Error: Multiple catalogs found. Possible catalog completions are: 
catalog 
catalog2 
Completed with errors
"vcloud://jd:PASSWORD@example.com:443/?org=myOrg&vapp=test1&vdc=orgVdc&catalog=catalog"
Opening OVF source: LAMP.ovf
Warning: No manifest file 
Opening vCloud target: vcloud://js:PASSWORD@example.com:443/
Error: Multiple networks found on target. Possible completions are: 
extNet2 
extOrgNet 
intNet2 
  intnet 
Completed with errors
ovftool --net:"VM Network=intnet" LAMP.ovf "vcloud://jd:PASSWORD@example.com:443/
?org=myOrg&vapp=test1&vdc=orgVdc&catalog=catalog"
Opening OVF source: LAMP.ovf
Warning: No manifest file 
Opening vCloud target: vcloud://js:PASSWORD@example.com:443/
Deploying to vCloud: vcloud://js:PASSWORD@example.com:443/
Disk Transfer Complete
Completed successfully
```
For more information and examples about partial locators, see ["Partial Locators" on page 29](#page-28-1).

## <span id="page-16-0"></span>**Configuration Files**

<span id="page-16-1"></span>OVF Tool has many options. Rather than repeatedly entering long commands on the command line, you can create a configuration file. A configuration file uses the following syntax:

option1=value

... #comment optionN=value

The following is an example of a configuration file:

```
proxy=http://proxy.example.com
datastore=storage-test42
# Comment on something
locale=dk
```
You can create local or global configuration files. A local configuration file has the . ovftool suffix and is read in the folder from which you invoke OVF Tool. A global configuration file is per user.

On Windows, the global configuration file is read from the following location:

C:\Documents and Settings\\$USERNAME\VMware\ovftool.cfg

On Linux, the global configuration file is read from the following location:

\$HOME/.ovftool

When using configuration files, globally defined options are overwritten by locally defined and command-line options. Locally defined options are overwritten by command-line options.

You can use the **ovftool** --help config command to get information about how to use a configuration file. In addition, the current contents of the global configuration file as well as any local configuration file is shown. CIM SMASH/Server Management API Programming Guide

## <span id="page-18-1"></span><span id="page-18-0"></span>**Using the VMware OVF Tool 3**

The VMware OVF Tool is a command-line utility that supports importing and exporting of OVF packages, VMX files, or virtual machines from ESXi hosts and other VMware products.

A source location or source URL locator refers to an OVF package, VMX file, or virtual machine in a VMware product, such as VMware Workstation, vSphere ESXi Host, vSphere vCenter Server, vCloud Director, or vFabric Data Director.

A target location or destination URL locator specifies either a file location, or a location within a VMware product, such as VMware Workstation, vSphere ESXi Host, vSphere vCenter Server, vCloud Director or vFabric Data Director.

This section describes how to run and select OVF Tool options.

#### **To run VMware OVF Tool from the command line**

1 At the command-line prompt, run the OVF Tool.

ovftool <source locator> <target locator>

where <source locator> and <target locator> are the paths to the source and target for the virtual machine, OVF package, OVA package or vSphere location. See ["Command-Line Options" on page 20](#page-19-0) for the various options.

2 If you want to specify additional options, type them before the source and target locators.

ovftool <options> <source locator> <target locator>

- 3 To display all options, type **ovftool -h**.
- 4 Probe mode allows you to investigate the contents of a source. To invoke probe mode, use the ovftool command with only a source and no target.

ovftool <options> <source locator>

OVF Tool prints information about the source such as hardware, EULAs and OVF properties.

Use probe mode to examine an OVF package before deploying it. For example, you can examine the download and deployment sizes, determine the set of networks to be mapped, determine the OVF properties to be configured, read the EULA, and determine the virtual hardware requirements. The probe operation is fast, as it only needs to access the OVF descriptor. It does not need to download the entire OVA or VMDK files. Probe mode also validates the certificate if the source is signed.

For more information about Probe Mode and an example of the output, see ["Using the VMware OVF Tool](#page-42-2)  [Probe Mode" on page 43](#page-42-2).

[Table 3](#page-19-1) describes the source and target locators. For more information, see ["Specifying a Locator" on](#page-24-0)  [page 25](#page-24-0).

## <span id="page-19-0"></span>**Command-Line Options**

<span id="page-19-3"></span>For every command, you specify the source and target locators. [Table 3](#page-19-1) defines each locator type.

| Locator                      | <b>Definition</b>                                                                                                 |  |  |
|------------------------------|----------------------------------------------------------------------------------------------------|--|--|
| <source locator=""/>         | Path to the source, which must be either a virtual machine, vApp, vApprun workspace<br>entity, or an OVF package. |  |  |
|                              | The source locator can be one of the following:                                                                   |  |  |
|                              | A path to an OVF or OVA file (a local file path, or an HTTP, HTTPS, or FTP URL).                                  |  |  |
|                              | A virtual machine (a local file path to a . vmx file).                                                            |  |  |
|                              | A vSphere locator identifying a virtual machine or vApp on vCenter, ESXi, or VMware<br>Server.                    |  |  |
|                              | A vCloud Director locator identifying a virtual machine or a vApp in vCloud Director.                             |  |  |
|                              | A local file path to a vApprun workspace entity.<br>$\blacksquare$                                                |  |  |
| <target locator=""></target> | The target locator can be one of the following:                                                                   |  |  |
|                              | A local file path for VMX, OVF, OVA, or vApprun workspace.                                                        |  |  |
|                              | A vSphere locator identifying a cluster, host, or a vSphere location.                                             |  |  |
|                              | A vCloud Director locator identifying a virtual machine or a vApp in vCloud Director.                             |  |  |

<span id="page-19-4"></span><span id="page-19-1"></span>**Table 3.** OVF Tool Definitions of Source and Target Locators

[Table 4](#page-19-2) shows all the command-line options.

Options perform actions only between certain source and target types. [Table 4](#page-19-2) shows which source and target types each option works with. If you specify an option using an irrelevant source or target type, the command does nothing.

All options can be set using the form --option=value.

Binary options can be enabled or disabled explicitly. For example: --option=true, --option=false.

<span id="page-19-2"></span>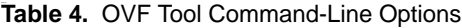

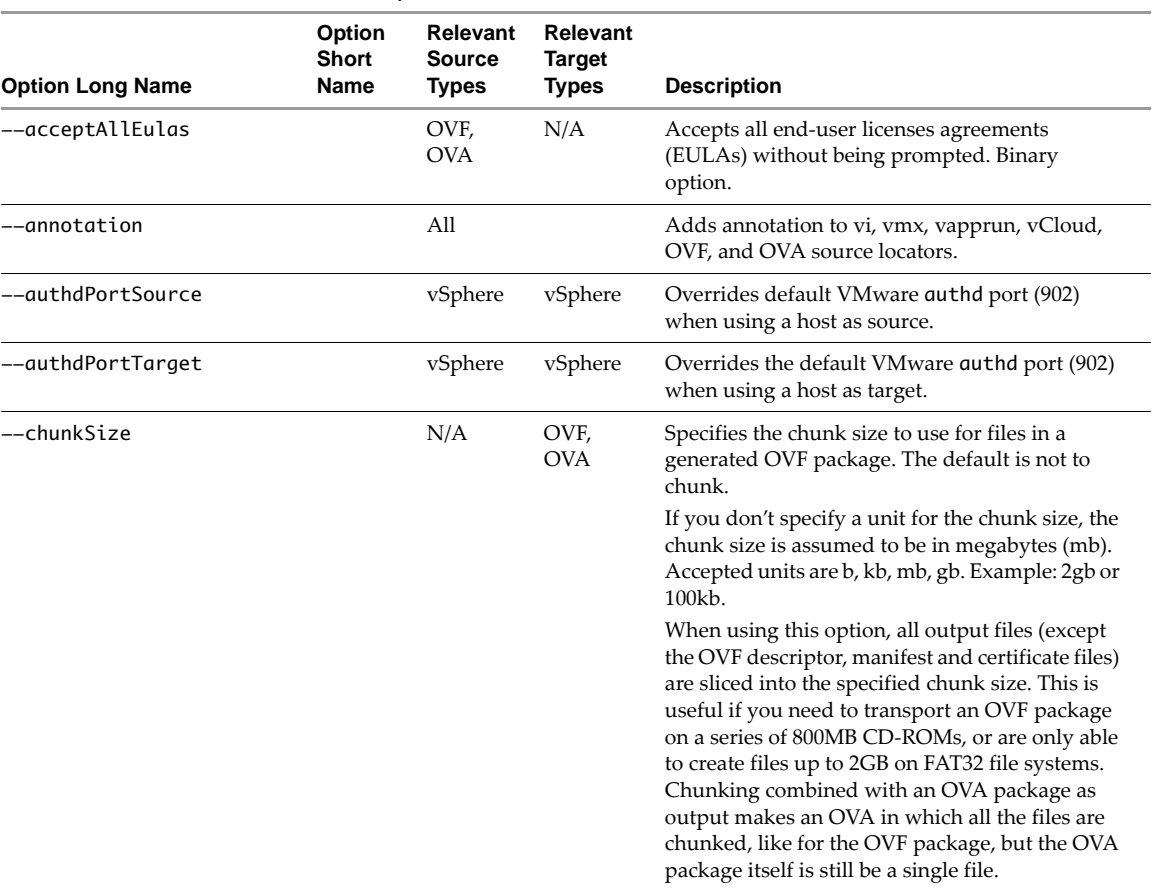

|                         | Option<br>Short | Relevant<br><b>Source</b> | <b>Relevant</b><br><b>Target</b> |                                                                                                    |
|-------------------------|-----------------|---------------------------|----------------------------------|----------------------------------------------------------------------------------------------------|
| <b>Option Long Name</b> | Name            | <b>Types</b>              | <b>Types</b>                     | <b>Description</b>                                                                                                    |
| --compress              |                 | N/A                       | OVF,<br><b>OVA</b>               | Compresses the disk when given an OVF or OVA<br>target locator. The value must be between 1 and<br>9. Use 9 for the slowest processing time, but best<br>compression. Use 1 for the fastest processing<br>time, but least compression.                                              |
| --datastore             | –ds             | N/A                       | vSphere                          | Target datastore name for a vSphere locator.                                                                                                    |
| --deploymentOption      |                 | OVF,<br><b>OVA</b>        | N/A                              | Deployment options for a deployed OVF<br>package (if the source OVF package supports<br>multiple options.) An OVF package can contain<br>several deployment configurations. This option<br>allows you to select which configuration to use<br>when deploying to the vSphere target. |
| --disableVerification   |                 | OVF,<br><b>OVA</b>        | N/A                              | Skips validation of signature and certificate.<br>Binary option.                                                                                                    |
| ——diskMode              | -dm             | N/A                       | VMX,<br>vApprun,<br>vSphere      | Select target disk format. Supported formats are:<br>monolithicSparse, monolithicFlat,<br>twoGbMaxExtentSparse,<br>twoGbMaxExtentFlat, seSparse (vSphere<br>target), eagerZeroedThick (vSphere target),<br>thin (vSphere target), thick (vSphere target),<br>sparse, and flat.      |
| --eula                  |                 | N/A                       | OVF,<br>OVA                      | Inserts the EULA in the first virtual system or<br>virtual system collection in the OVF. If the EULA<br>is in a file, use the format:<br>--eula@=filename                                                                                                    |
| --exportFlags           |                 |                           |                                  | Specifies the source of an export. The supported<br>values for vSphere source are: mac, uuid, and<br>extraconfig.                                                                                                    |
|                         |                 |                           |                                  | The supported value for vCloud source is                                                                                                    |
|                         |                 |                           |                                  | preserveIdentity.<br>You can provide one or more options, separated<br>by commas.                                                                                                    |
| --extraConfig           |                 | N/A                       | All                              | Sets an ExtraConfig element for all<br>VirtualHardwareSections. The syntax is<br>--:extraConfig: <key>=<value></value></key>                                                                                                    |
|                         |                 |                           |                                  | This option applies to vi, vmx, vapprun, vCloud,<br>ovf, and ova source locators                                                                                                    |
| --fencedMode            |                 | vCloud                    |                                  | If a parent network exists on a vCloud target, this<br>option specifies the connectivity to the parent.<br>Possible values are bridged, isolated,<br>allowIn, allowInOut, allowOut.                                                                                                 |
| $-\hbox{-}$ help        | $-h$            | N/A                       | N/A                              | Prints the VMware OVF Tool help message that<br>lists the - help options                                                                                                    |
| --hideEula              |                 | OVF,<br><b>OVA</b>        | N/A                              | Does not include the EULA in the OVF probe<br>output. Binary option.                                                                                                    |
| --I:morefArgs           |                 | vSphere                   | vSphere                          | Integration option. Interpret arguments for<br>networks, datastores, and folders as VIM<br>Managed Object Reference identifiers (type:id)<br>for vSphere source and destination locators.                                                                                           |
| --I:sourceSessionTicket |                 | vSphere                   | vSphere                          | Integration option. Specifies the session ticket<br>used for authenticating the vSphere source<br>locator.                                                                                                    |

**Table 4.** OVF Tool Command-Line Options (Continued)

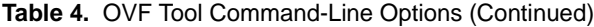

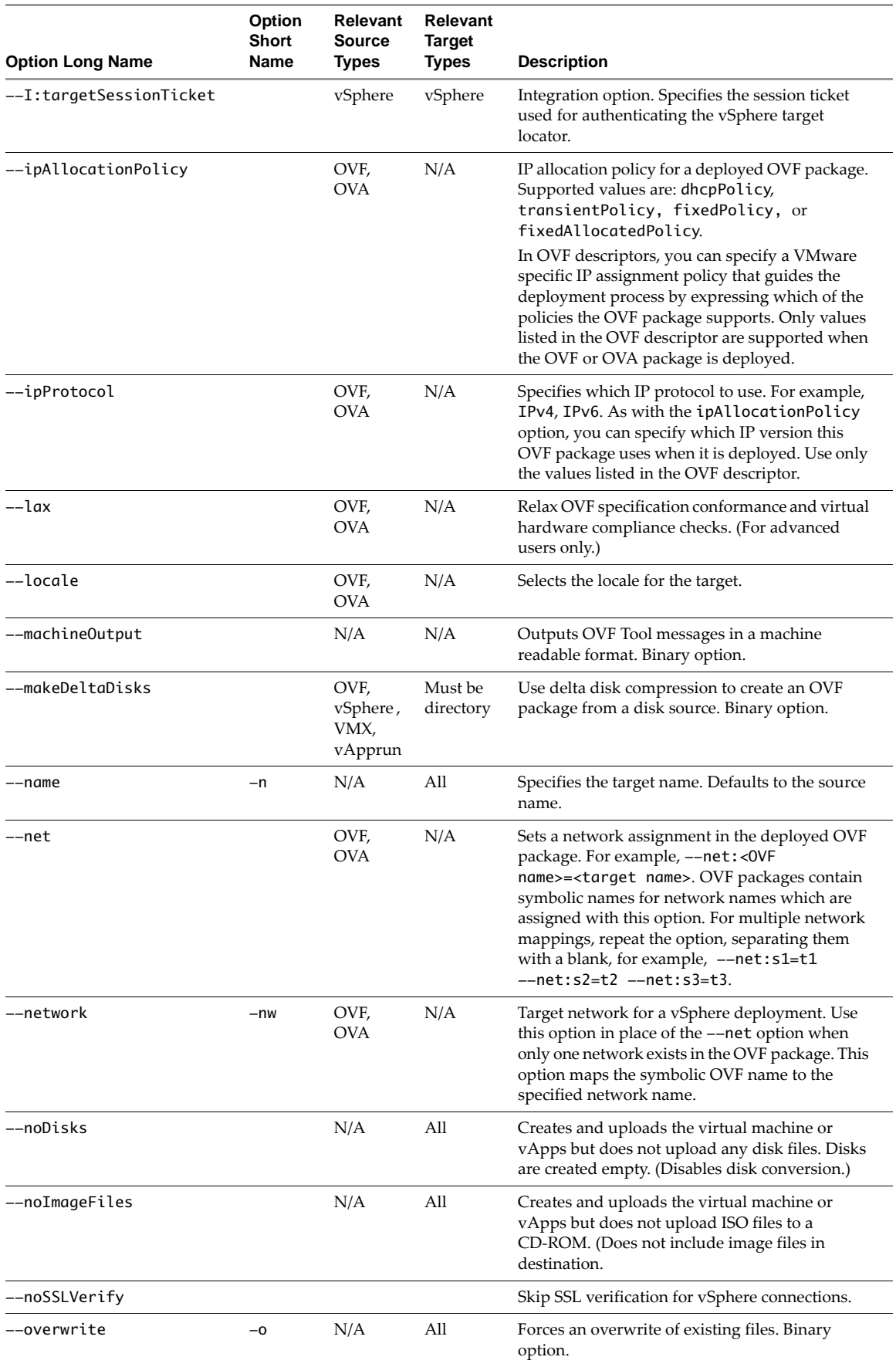

| <b>Option Long Name</b>  | Option<br>Short<br>Name | Relevant<br><b>Source</b><br><b>Types</b> | <b>Relevant</b><br><b>Target</b><br><b>Types</b> | <b>Description</b>                                                                                                    |
|--------------------------|-------------------------|-------------------------------------------|--------------------------------------------------|----------------------------------------------------------------------------------------------------|
| --powerOffSource         |                         | vCloud,<br>vSphere                        | N/A                                              | Ensures that a virtual machine or vApp is<br>powered off before importing from a vSphere<br>source. Binary option.                                                                                                    |
| --powerOffTarget         |                         | N/A                                       | vCloud,<br>vSphere                               | Ensures that a virtual machine or vApp is<br>powered off before overwriting a vSphere target.<br>Binary option.                                                                                                    |
| --powerOn                |                         | N/A                                       | vCloud,<br>vSphere                               | Powers on a virtual machine or vApp deployed<br>on a vSphere target. Binary option.                                                                                                    |
| --privateKey             |                         | N/A                                       | OVF,<br>OVA                                      | Signs the OVF package with the given private<br>key (.pem file). The file must contain a private<br>key and a certificate.                                                                                                    |
| --privateKeyPassword     |                         | N/A                                       | OVF,<br>OVA                                      | Password for the private key. Used in conjunction<br>with -- private Key if the private key requires<br>password authentication. If required but not<br>specified, the tool prompts for the password.                                                                                                    |
| --prop                   |                         | OVF,<br><b>OVA</b>                        | N/A                                              | Sets a property in the deployed OVF package. For<br>example, -- prop: < key> = < value>. Use probe<br>mode to learn which properties an OVF package<br>can set. For multiple property mappings, repeat<br>the option, separating them with a blank, for<br>example $-\text{prop:} p1 = v1$ $-\text{prop:} p2 = v2$<br>$--prop:p3=v3.$ |
| --proxy                  |                         | OVF,<br>OVA,<br>vCloud,<br>vSphere        | OVF,<br>OVA,<br>vCloud,<br>vSphere               | Specifies the proxy used for HTTP, HTTPS, FTP,<br>and vSphere access. The proxy is expressed as the<br>URL to the proxy. For example, for<br>proxy.example.com, the option value is:<br>https://proxy.example.com:345<br>OVF Tool supports proxies that require                                                                       |
|                          |                         |                                           |                                                  | authentication. If you do not provide credentials<br>in the URL, the OVF Tool prompts for them.                                                                                                    |
| --quiet                  | $-q$                    | N/A                                       | N/A                                              | Prints only errors. No other output is sent to the<br>screen. Binary option.                                                                                                    |
| --schemaValidate         |                         | OVF,<br><b>OVA</b>                        | N/A                                              | Validates OVF descriptor against the OVF<br>schema. Binary option.                                                                                                    |
| --shaAlgorithm           |                         | shal,<br>sha256                           |                                                  | Use this option to condense using a Secure Hash<br>Algorithm (SHA) when creating an OVF<br>package. Supported values are sha1 (SHA-1) and<br>sha256 (SHA-256).<br>The default value is sha1.                                                                                                    |
| --skipManifestCheck      |                         | OVF,                                      | N/A                                              | Skips validation of the OVF package manifest.                                                                                                    |
|                          |                         | OVA                                       |                                                  | Binary option.                                                                                                    |
| --skipManifestGeneration |                         | N/A                                       | OVF,<br>OVA                                      | Skips generation of the OVF package manifest.<br>Binary option.                                                                                                    |
| --sourcePEM              |                         |                                           |                                                  | File path to a Privacy Enhanced Mail (.pem) file<br>used to verify vSphere connections.<br>Example: -- sourcePEM: <filename>.pem</filename>                                                                                                    |
| --sourceSSLThumbprint    |                         | vSphere                                   | N/A                                              | SSL thumbprint of the source. OVF Tool verifies<br>the SSL thumbprint that it receives from the<br>source, if this value is set.                                                                                                    |

**Table 4.** OVF Tool Command-Line Options (Continued)

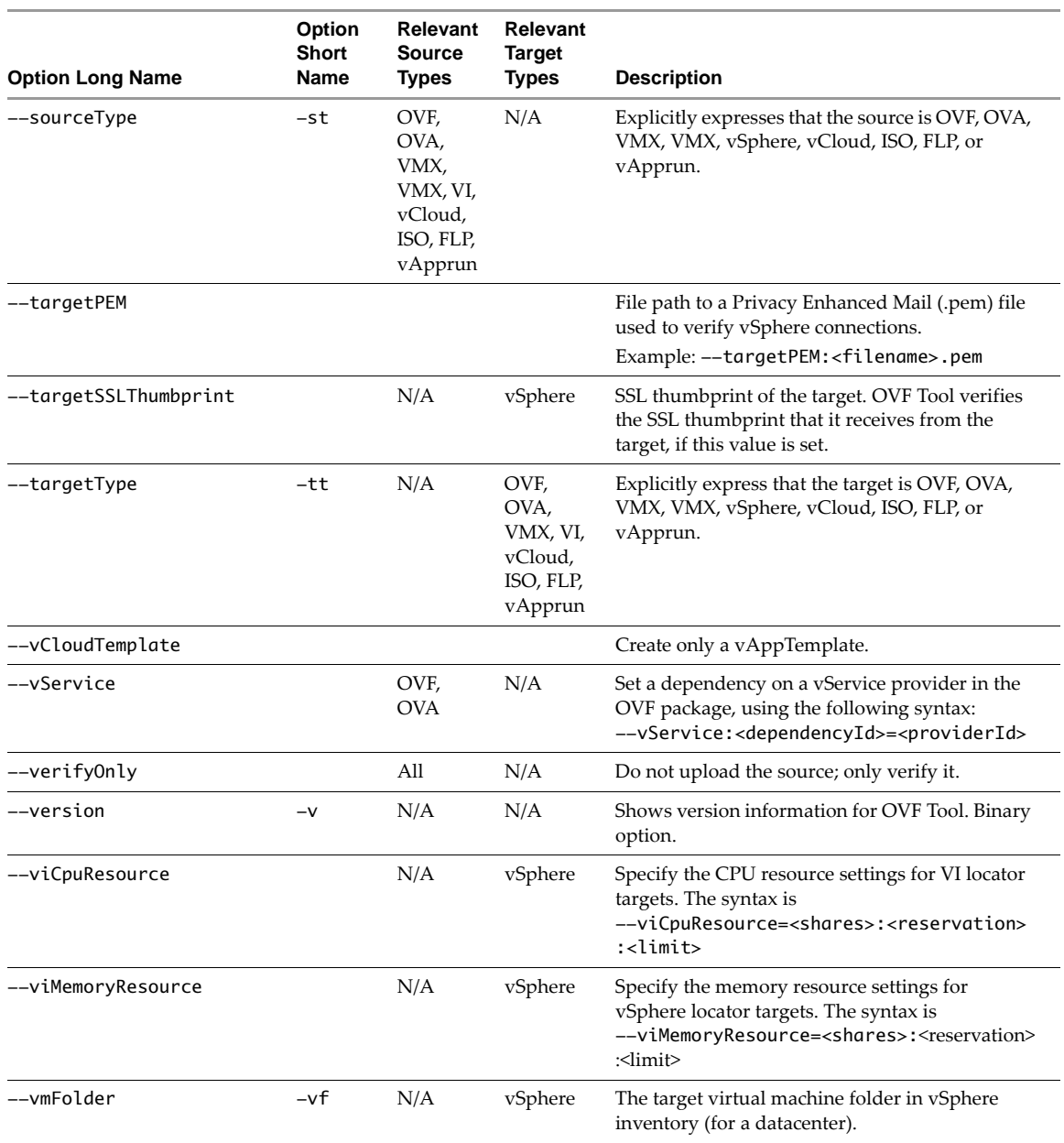

#### **Table 4.** OVF Tool Command-Line Options (Continued)

For more help, type: --help <topic>, where topics are:

- locators : for detailed source and destination locator syntax
- examples : for examples of use
- config : for syntax of configuration files

integration : for a list of options primarily used when you execute the ovftool from another tool or shell script

## <span id="page-24-0"></span>**Specifying a Locator**

A source or target locator points to some resource. Locators must specify a protocol, which defines how to reach the resource. Supported protocols are file access, vSphere , HTTP, HTTPS, and FTP.

File locators can point to an OVF package (.ovf or .ova), a virtual machine (.vmx). HTTP, HTTPS, or a vApprun workspace entity. FTP locators can point to OVF and OVA files. The resource type is determined from the filename suffix, unless one or both of the options --sourceType and --targetType are used explicitly.

vSphere locators can point to various resource types: virtual machines, vApps, hosts, clusters, or resource pools. For a source locator, the resource type must be a virtual machine or vApp. For a target locator, the resource type must be a host, cluster, or a resource pool. A vSphere locator is used for a vSphere server, vCenter Server, VMware Server, or an ESXi host.

At the command line, type **--help locators** to display the online help for locators.

[Table 5](#page-24-1) and [Table 6](#page-24-2) list the default extensions of the different source and target types, as well as which protocols are supported.

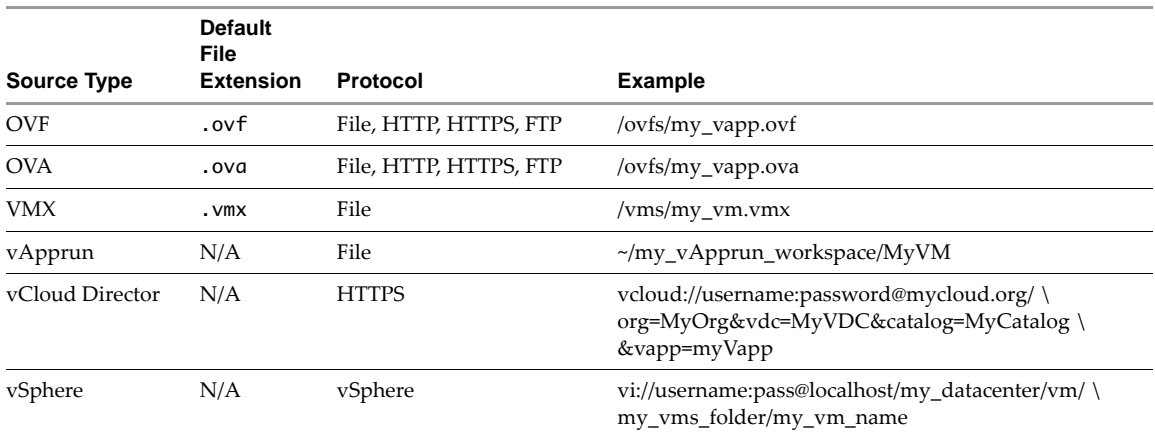

#### <span id="page-24-1"></span>**Table 5.** Source Locator

#### <span id="page-24-2"></span>**Table 6.** Target Locator

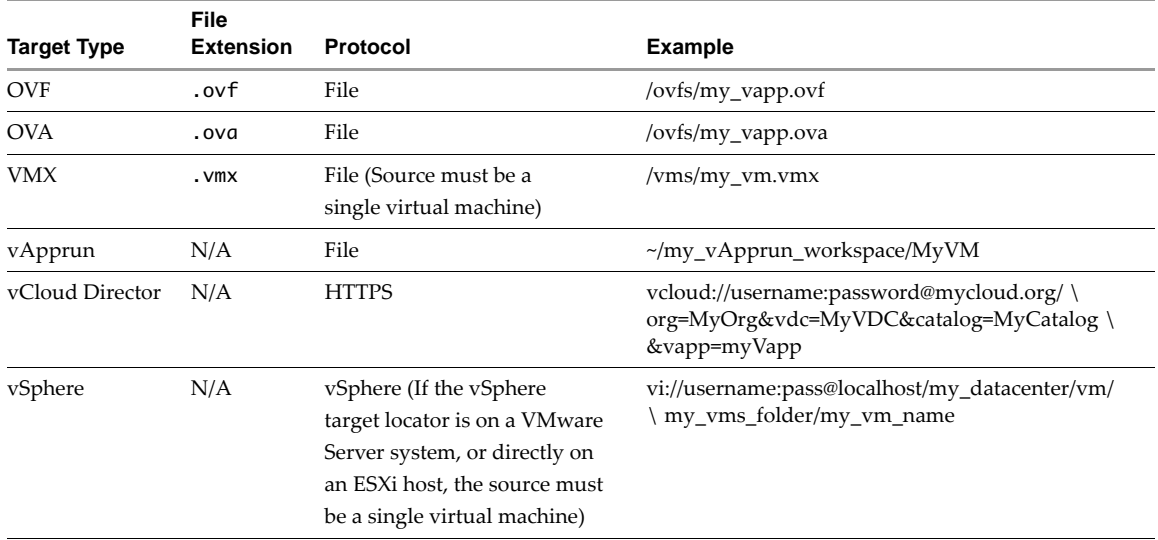

#### <span id="page-25-0"></span>**File Locators**

<span id="page-25-7"></span>File locators are the same for source and target. They are specified using ordinary path syntax.

#### <span id="page-25-11"></span><span id="page-25-1"></span>**Windows Path Syntax**

On Windows, paths are specified as either absolute or relative.

This is an example of an absolute path on Windows:

C:\folder1\folder2\package.ovf

These examples show relative paths on Windows:

..\folder1\package1.ovf package1.ovf

#### <span id="page-25-8"></span><span id="page-25-2"></span>**Linux and Mac OS Path Syntax**

On Linux, paths are specified, similarly, as either absolute or relative.

The following is an example of an absolute path on Linux:

/folder1/folder2/package.ovf

The following are examples of relative paths on Linux:

<span id="page-25-10"></span>../folder1/package1.ovf package1.ovf

#### <span id="page-25-3"></span>**Using URIs as Locators**

It is possible to specify file locations as a URI by prefixing the path with file://, as shown in the following examples:

file://c:\folder1\folder2\package.ovf (Absolute, Windows) file:///folder1/folder2/package.ovf (Absolute, Linux) file://package.ovf (Relative for both Windows and Linux)

#### <span id="page-25-4"></span>**Encoding Special Characters in URL Locators**

When you use URIs as locators, you must escape special characters using % followed by their ASCII hex value. For instance, if you use a "@" in your password, it must be escaped with %40 as in vi://foo:b%40r@hostname, and a slash in a Windows domain name  $(\cdot)$  can be specified as %5c.

#### <span id="page-25-9"></span><span id="page-25-5"></span>**HTTP, HTTPS, and FTP Locators**

You can use HTTP, HTTPS, and FTP to refer to an OVF package (OVF or OVA file) on a Web server. You can only use these protocols to specify a source locator. In the following syntax, protocol is HTTP, HTTPS or FTP:

protocol://username:password@host:port/<path to OVF package>

It is possible to omit the user name and password from the locator. If needed, OVF Tool prompts you for them. If you use the standard port, it is not necessary to specify the port. [Table 7](#page-25-6) shows the standard ports.

<span id="page-25-6"></span>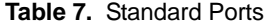

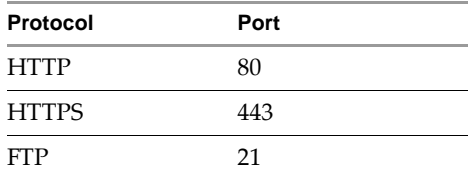

#### <span id="page-26-0"></span>**vSphere Locators**

<span id="page-26-5"></span>vSphere source locators point to a virtual machine or vApp within the virtual infrastructure. The vSphere target locator provides all required information for importing an OVF package or virtual machine into a cluster, host or resource pool. Both source and target locator use the same syntax:

vi://<username>:<password>@<host>:<port>/<search-term>

The server name and port can designate either a vCenter server, VirtualCenter server, VMware Server, or an ESXi host. If you omit credentials, in which case OVF Tool prompts you for them. Default installations of vCenter Server, VirtualCenter, and ESXi use port 443. If you are using the default port, you do not need to specify it. When using OVF Tool against a VMware Server, you must explicitly specify port 8333, which is the default port for VMware Server.

The search term has the following format:

<path>[?<query>=<value>]

If a query is not given, a VC inventory path lookup is performed using the specified path. Otherwise, the object matching the query is used. The meaning of the query depends on the object type. [Table 8](#page-26-2) shows the different values that you can use in the query field.

| <b>Name</b>       | Query | <b>Source</b>                                                                             | <b>Target</b>                                                                                     |
|-------------------|-------|-------------------------------------------------------------------------------------------|---------------------------------------------------------------------------------------------------|
| <b>BIOS</b>       | bios  | BIOS ID of a virtual machine                                                              | BIOS ID of a host                                                                                 |
| Datastore         | ds    | Datastore path to a virtual machine                                                       | N/A                                                                                               |
| <b>IP</b> Address | ίp    | IP address of a virtual machine                                                           | IP address of a host                                                                              |
| <b>DNS</b>        | dns   | DNS name of a virtual machine                                                             | DNS name of a host                                                                                |
| Mo-Ref            | moref | Managed object reference (vSphere<br>specific identifier) of a virtual machine<br>or vApp | Managed object reference (vSphere specific<br>identifier) of a host, cluster, or resource<br>pool |

<span id="page-26-7"></span><span id="page-26-2"></span>**Table 8.** Source and Target Values for All Query Types

[Table 9](#page-26-3) shows example values for each query type.

| Name        | Query | <b>Example Value</b>                                 |  |
|-------------|-------|------------------------------------------------------|--|
| <b>BIOS</b> | bios  | vi://localhost?bios=234290984                        |  |
| Datastore   | ds    | vi://localhost/TestDatacenter?ds=[foo]/myvm/myvm.vmx |  |
| IP Address  | ίp    | vi://localhost?ip=123.231.232.232                    |  |
| <b>DNS</b>  | dns   | vi://localhost?dns=production-vm3.example.com        |  |
| Mo-Ref      | moref | vi://localhost?moref=vim.vm.VirtualMachine:vm-23423  |  |

<span id="page-26-6"></span><span id="page-26-3"></span>**Table 9.** Examples of Query Values

You can enter a partial source locator if you do not know the entire inventory path. In this case, the tool fails but suggests possible inventory path completions.

#### <span id="page-26-4"></span><span id="page-26-1"></span>**Specifying the Inventory Path to a Virtual Machine or vApp**

To specify an inventory path for a virtual machine or vApp, use the following syntax:

<datacenter name>/vm/<folders>/<vm or vApp name>

or

<datacenter name>/host/<resource pool path>/<vm or vApp name>

The use of the vm tag after the datacenter name specifies that you are locating a virtual machine or vApp in the VM and Template view. Use the host tag after the datacenter name if you are locating a virtual machine or vApp in the Host and Clusters view.

The following example shows an inventory path without any folders:

MyDatacenter/vm/MyVM

The following example shows an inventory path with two nested folders:

<span id="page-27-3"></span>MyDatacenter/vm/Folder 1/Sub Folder/MyVM

#### <span id="page-27-0"></span>**Specifying the Inventory Path for a Cluster, Host, or Resource Pool**

You can specify an inventory path for a host or a resource pool. You can nest resource pools similar to folders. To specify an inventory path for a host or a resource pool as part of target locators, use the following syntax:

<datacenter name>/host/<host name>/Resources/<resource pool>

- host and Resources. Fixed parts of the path.
- Resources. Specify only when a resource pool is specified.
- <resource pool>. Can take the value of one or more nested resource pools. If no resource pools are specified, the default resource pool for the host is used.

The following example is of an inventory path without a specified resource pool:

vi://username:pass@localhost/my\_datacenter/host/esx01.example.com

The following example is of an inventory path with a specified resource pool:

vi://username:pass@localhost/my\_datacenter/host/esx01.example.com/Resources/my\_resourcepool

<span id="page-27-4"></span>**NOTE** You must specify the /host/ section of an inventory path when using a vi destination locator. If you are specifying the destination of a resource pool, you must include the /Resources/ section of the path.

#### <span id="page-27-1"></span>**vCloud Director Locators**

The syntax for vCloud locators are the same as for other locators:

vcloud://*username*:*password*@host:port?org=*name\_of\_org*&vapp=*name\_of\_deployed\_vapp*& catalog=*name\_of\_catalog*&vappTemplate=*name\_of\_vapp\_template\_in\_catalog*&vdc=*name\_of\_vdc*

Some of the options are not needed if there is only one virtual datacenter to choose from. If there are more than on datacenter, the catalog option is required. The org option is mandatory, because it is used to log in to vCloud Director.

**NOTE** OVF Tool supports all source types for vCloud Director 1.5. For vCloud Director 1.0, OVF Tool only supports OVF/OVA/vCloud sources. OVF Tool does not support vi, vmx, or vapprun sources for vCloud Director 1.0.

#### <span id="page-27-2"></span>**Examples of vCloud Locators**

The following example uploads and deploys an OVF named test into vCloud Director and names the vApp my\_test1.

ovftool /tmp/test.ovf vcloud://user1:password@10.99.99.99:7443?org=o&vapp=my\_test1

This example exports a vCloud Director vApp to the OVF file /tmp/test1.ovf

ovftool vcloud://user1:password@10.10.99.99.99:7443?org=o&vapp=my\_test1 /tmp/test1.ovf

If you use a network, you map the network in the usual way :

--net:*sourceNET*=*targetNET*

You also apply properties in the usual way.

#### <span id="page-28-1"></span><span id="page-28-0"></span>**Partial Locators**

<span id="page-28-3"></span>When using OVF Tool, it is often not necessary to specify source and target types as long as certain filename conventions are used. It is possible to the ignore locator type and specify the source and target explicitly using the arguments **--sourceType=**... and **--targetType=**.

OVF Tool assumes the locator type based on the following rules:

- If the name starts with vcloud://, OVF Tool assumes vCloud Director type.
- If the name starts with vi://, OVF Tool assumes vSphere type.
- If the name ends with .ovf, OVF Tool assumes OVF type.
- If the name ends with .vmx, OVF Tool assumes VMX type.
- If the name ends with .ova, the OVF tool assumes OVA type.
- If the locator is a file path to a directory that represents a vApprun workspace or an entity in a vApprun workspace, then OVF Tool assums vApprun type.

Similarly, source and target types can be inferred from folder locators. OVF Tool assumes the type according the following rules:

- If the source locator is a folder, OVF Tool assumes that the source is an OVF package and that the OVF descriptor is called the same as the folder, for example, my-ovf/my-ovf.ovf.
- If the source is an OVF package and the target locator is a directory, such as MyVirtualMachines/, OVF Tool assumes that the target is a VMX locator. The created VMX/VMDK file is put in a directory with the target name, for example, MyVirtualMachines/MyVM/MyVM.vmx.
- If the source is a VMX locator and the target locator is a directory, OVF Tool assumes that the target is an OVF package.
- If the source is a vSphere locator, and the target locator is a directory, OVF Tool assumes that the target is an OVF package.

OVF Tool supports partial vSphere locators when deploying or exporting. For an incomplete locator path, the tool suggests completions at the command line. [Example 3](#page-28-2) shows the command-line dialog when partial locators are used.

<span id="page-28-4"></span><span id="page-28-2"></span>**Example 3.** Partial vSphere Locators at the Command Line

```
> ovftool LAMP.ovf vi://localhost/
Opening source: LAMP.ovf
Opening target: vi://user@localhost/
Error: Found wrong kind of object (Folder)
Possible completions are:
 Datacenter/
 Remote Datacenter/
 Secondary Datacenter/
> ovftool LAMP.ovf vi://localhost/Datacenter
Opening source: LAMP.ovf
Opening target: vi://user@localhost/Datacenter
Error: Found wrong kind of object (Datacenter)
Possible completions are:
 vm/
 host/
> ovftool LAMP.ovf vi://localhost/Datacenter/host
Opening source: LAMP.ovf
Opening target: vi://user@localhost/Datacenter/host
Error: Found wrong kind of object (Folder)
Possible completions are:
 host1.foo.com/
```
host2.foo.com/

#### > **ovftool LAMP.ovf vi://localhost/Datacenter/vm/host1.foo.com**

OVF Tool supports partial vSphere locators when deploying or exporting. For an incomplete locator path, the tool suggests completions at the command line. [Example 4](#page-29-1) shows the command-line dialog when partial locators are used. First, OVF Tool signals that there is more than one virtual datacenter present, then multiple catalogs, then multiple networks. At each attempt, you must select one of the options that OVF Tool presents.

#### <span id="page-29-3"></span><span id="page-29-1"></span>**Example 4.** Partial vCloud DirectorLocators at the Command Line

```
ovftool LAMP.ovf vcloud://jd:PASSWORD@example.com:443/?org=myOrg&vapp=test1
Opening OVF source: LAMP.ovf
Warning: No manifest file 
Opening vCloud target: vcloud://js:PASSWORD@example.com:443/ 
Error: Multiple VDCs found. Possible VDC completions are: 
orgVdc 
orgVdc2 
Completed with errors
ovftool LAMP.ovf "vcloud://jd:PASSWORD@example.com:443/?org=myOrg&vapp=test1&vdc=orgVdc"
Opening OVF source: LAMP.ovf
Warning: No manifest file 
Opening vCloud target: vcloud://js:PASSWORD@example.com:443/
Error: Multiple catalogs found. Possible catalog completions are: 
catalog 
catalog2 
Completed with errors
"vcloud://jd:PASSWORD@example.com:443/?org=myOrg&vapp=test1&vdc=orgVdc&catalog=catalog"
Opening OVF source: LAMP.ovf
Warning: No manifest file 
Opening vCloud target: vcloud://js:PASSWORD@example.com:443/
Error: Multiple networks found on target. Possible completions are: 
extNet2 
extOrgNet 
intNet2 
  intnet 
Completed with errors
ovftool --net:"VM Network=intnet" LAMP.ovf "vcloud://jd:PASSWORD@example.com:443/
?org=myOrg&vapp=test1&vdc=orgVdc&catalog=catalog"
Opening OVF source: LAMP.ovf
Warning: No manifest file 
Opening vCloud target: vcloud://js:PASSWORD@example.com:443/
Deploying to vCloud: vcloud://js:PASSWORD@example.com:443/
Disk Transfer Complete
Completed successfully
```
## <span id="page-29-0"></span>**Configuration Files**

<span id="page-29-2"></span>OVF Tool has many options. Rather than repeatedly entering long commands on the command line, you can create a configuration file. A configuration file uses the following syntax:

option1=value

#comment optionN=value

...

The following is an example of a configuration file:

```
proxy=http://proxy.example.com
datastore=storage-test42
# Comment on something
locale=dk
```
You can create local or global configuration files. A local configuration file has the . ovftool suffix and is read in the folder from which you invoke OVF Tool. A global configuration file is per user.

On Windows, the global configuration file is read from the following location:

C:\Documents and Settings\\$USERNAME\VMware\ovftool.cfg

On Linux, the global configuration file is read from the following location:

\$HOME/.ovftool

When using configuration files, globally defined options are overwritten by locally defined and command-line options. Locally defined options are overwritten by command-line options.

You can use the **ovftool** --help config command to get information about how to use a configuration file. In addition, the current contents of the global configuration file as well as any local configuration file is shown.

#### <span id="page-30-0"></span>**Handling Authentication**

OVF Tool generates AUTHENTICATION output messages if access to a resource requires a username or password. For example, a proxy server, a vSphere or vCloud locator, or an authenticated URL require usernames and passwords. OVF Tool only generates AUTHENTICATION messages for resources where passwords are not explicitly provided as part of the locator or as command-line arguments.

OVF Tool can authenticate the following types of objects:

- source locators
- target locators
- proxyServer

For source and target locators, you must provide the username on the command-line. If you do not provide a password, OVF Tool generates an AUTHENTICATION message and you must provide the password on STDIN. If the proxy server requires authentication, you must provide both the username and password on STDIN

OVF Tool supports the following commands on STDIN:

```
For the source password:
PASSWORDSOURCE
password
For the target password:
PASSWORDTARGET
password
For the proxy:
PASSWORDPROXY
username password
```
For an example of the output of running machineOutput in authentication mode, see "Output from Running [machineOutput in Import Mode" on page 50](#page-49-2).

#### <span id="page-30-1"></span>**Launching the OVF Tool as a Helper Process**

<span id="page-30-2"></span>You can use the integration options to make it more convenient to lauch OVF Tool as a helper process to a client of the vSphere Web Services API, such as a script using Perl bindings.

If you use the --I:morefArgs argument, the values for --vmFolder, --network, --net, and --datastore are interpreted as moRefs instead of names, as shown in the following example:

```
> ovftool --name=vm5 \
                 --I:morefArgs \
                 --net:VM Network=vim.Network:network-12 \
                 --datastore=vim.Datastore:datastore-17 \
                 c:\temp\vm1\ \
```
vi://root:@localhost?moref=vim.ResourcePool:resgroup-42

Use the --I:sourceSessionTicket or --I:targetSessionTicket options to authenticate with a session ticket retrieved from SessionManager.AcquireSessionTicket, when using the vSphere source or destination.

# <span id="page-32-4"></span><span id="page-32-1"></span><span id="page-32-0"></span>**Examples of OVF Tool Syntax 4**

This chapter provides many examples of OVF Tool usage, that are divided into the following categories:

["Converting Files From One Format to Another" on page 33](#page-32-2)

["Setting OVF Package Properties" on page 35](#page-34-2)

["Modifying an OVF Package" on page 36](#page-35-0)

["Deploying OVF Packages" on page 36](#page-35-5)

["Importing an OVF Package" on page 37](#page-36-3)

["Exporting to an OVF Package" on page 38](#page-37-1)

["Displaying Summary Information" on page 38](#page-37-5)

["Validating an OVF 1.0 or OVF 1.1 Descriptor" on page 39](#page-38-0)

["Downloading an OVF Package from a Protected Web Site" on page 39](#page-38-1)

["Using a Proxy" on page 39](#page-38-2)

["Overwriting a Running Virtual Machine or vApp from vSphere" on page 39](#page-38-3)

["Cancelling the VMware OVF Tool While it Is Running" on page 39](#page-38-4)

You can see similar examples within the OVF Tool, by typing **--help examples** on the command line while you are in the directory where the ovftool script is running.

### <span id="page-32-2"></span>**Converting Files From One Format to Another**

Use the OVF Tool with the Target Type option to specify the target out as OVF, OVA, VMX, VI, vCloud, ISO, FLP, vApprun:

> ovftool -tt=vmx /ovfs/my\_vapp.ovf /vms/

The resulting files are /vms/my\_vapp/my\_vapp.[vmx|vmdk]

<span id="page-32-5"></span>The examples below show you how to convert from an existing format to a different format.

#### <span id="page-32-3"></span>**Converting a VMX to an OVF**

To convert a virtual machine in VMware runtime format (. vmx) to an OVF package, use the following syntax:

> ovftool /vms/my\_vm.vmx /ovfs/my\_vapp.ovf

The result is located in /ovfs/my\_vapp.[ovf|vmdk]

### <span id="page-33-0"></span>**Converting a VMX to an OVA**

<span id="page-33-9"></span>To convert a VMX to an OVA file, use the following syntax:

<span id="page-33-7"></span>> ovftool vmxs/Nostalgia.vmx ovfs/Nostalgia.ova

#### <span id="page-33-1"></span>**Converting an OVA to a VMX**

To convert a VMX to an OVA file, use the following syntax:

<span id="page-33-8"></span>> ovftool https://my\_ovf\_server/ovfs/my\_vapp.ova /vm/my\_vm.vmxConverting an OVF to a VMX

To convert an OVF package to a file in VMware format, use the following syntax:

> ovftool http://www.mycompany.com/ovflib/BigDemo.ovf x:/myvms/BigDemo.vmx

Because the source is an OVF package, you can specify it as a URL or a local file path.

If you convert an OVF package to a VMX file without specifying the target directory, OVF Tool creates a directory using the OVF package name and writes the VMX file in it.

> ovftool "Windows 7.ovf" .

The VMX file is written at Windows 7/Windows 7.vmx.

You can also convert from an ovf format to a vmx format using a URL, as shown:

> ovftool https://my\_ovf\_server/ovfs/my\_vapp.ova /vm/my\_vm.vmx

#### <span id="page-33-2"></span>**Converting an OVF File to an ESXi host**

To convert an OVF package to an ESXi host, use the following syntax:

> ovftool /ovfs/my\_vapp.ovf vi://username:pass@my\_esx\_host

(Uses default mappings.)

#### <span id="page-33-3"></span>**Converting an OVF File from a Web Server to an ESXi host**

To convert an OVF package on a web server to an ESXi host, use the following syntax:

> ovftool http://my\_ovf\_server/ovfs/my\_vapp.ovf vi://username:pass@my\_esx\_host (Uses default mappings.)

#### <span id="page-33-4"></span>**Converting a VMX File to an ESXi host**

To convert a VMX file to an ESXi host, use the following syntax:

> ovftool /ovfs/my\_vm.vmx vi://username:pass@my\_esx\_host

(Uses default mappings.)

#### <span id="page-33-5"></span>**Converting an OVF File to a vCenter Server**

To convert an OVF package to a vCenter Server, use the following syntax:

> ovftool /ovfs/my\_vapp.ovf vi://username:pass@my\_vc\_server/?ip=10.20.30.40

<span id="page-33-10"></span>(Uses a managed ESXi host's ip address.)

#### <span id="page-33-6"></span>**Converting VMX to a vSphere**

You can convert any vSphere , or VMX source to any vSphere , or VMX target format without an intermediate OVF conversion. The following example uses OVF Tool to directly convert a VMX file to a vSphere file, without first doing a VMX to OVF conversion and then an OVF to vSphere conversion.

> ovftool Nostaliga.vmx vi://user:pwd@host/Datacenter/host/host1.foo.com

#### <span id="page-34-0"></span>**Converting a VM on ESXi or vCenter Server to an OVF**

This example uses a datastore location query to convert a virtual machine (located on a vCenter Server) to an OVF format.

```
> ovftool vi://username:pass@my_vc_server/my_datacenter?ds=[Storage1] foo/foo.vmx c:\ovfs\
```
or

```
> ovftool vi://username:pass@my_host/my_datacenter/vm/my_vm_folder/my_vm_name /ovfs/my_vapp.ovf
```
#### <span id="page-34-1"></span>**Converting an OVF File to vCenter Server Using Inventory Path**

This example uses a vCenter Server inventory path to convert an OVF format to a vCenter Server host.

> ovftool /ovfs/my\_vapp.ovf vi://username:pass@my\_vc\_server/my\_datacenter/host/my\_host

## <span id="page-34-2"></span>**Setting OVF Package Properties**

<span id="page-34-7"></span>The following sections show you how to set properties for OVF packages.

#### <span id="page-34-3"></span>**Set OVF Properties When Deploying to vSphere or to vCloud Director**

OVF descriptors can contain configuration properties for the deployed OVF package. You can set only one property at a time, but you can have multiple instances of the option per command.

The property option has the following syntax:

--prop:<option>=<value>

The following example sets two properties: the administrator's email address and the number of concurrent sessions.

<span id="page-34-6"></span>> ovftool --prop:adminEmail=john@example.com --prop:concurrentSessions=200 package.ovf vi://localhost/?dns=fast-esx=host1.example.com

#### <span id="page-34-4"></span>**Set OVF Network Mappings When Deploying to vSphere**

OVF descriptors can use symbolic identifiers for network names. These identifiers must be mapped to a network that is available on the chosen vSphere platform. If only one network is available on the target and only one network is described in the OVF descriptor, OVF Tool selects that network automatically. In this case, you do not need to specify a network mapping. The --net option has the following syntax:

--net:< OVF network name> =< target network name>

In the following example, a network is selected.

> ovftool --net:"Example net 1"="VM Network" <source> <vSphere locator>

If the OVF descriptor only specifies one network name, you can specify the target network name of the network mapping, as in the following example:

> ovftool --network="VM Network" <source> <vSphere locator>

#### <span id="page-34-5"></span>**Setting a vService Dependency**

You can dependency so that your application deploys as a service using the following option:

```
ovftool --vService:vDep1=provider_1 /ovfs/my_vapp.ovf
```

```
 vi://username:pass@localhost/my_datacenter/host/esx01.example.com
```
## <span id="page-35-0"></span>**Modifying an OVF Package**

<span id="page-35-11"></span>The following sections show you how to modify OVF packages.

#### <span id="page-35-1"></span>**Rename the OVF Package**

You can rename an OVF package by converting the OVF to an OVF. This action also renames all the disk names and changes the references in the OVF descriptor.

```
> ovftool "Windows 7.ovf" win7.ovf
```
#### <span id="page-35-2"></span>**Omit Disks in the VMware OVF Tool Output**

If you want only information about the OVF descriptor and not about the disks that it refers to, you can suppress the output.

The following example command omits disk output and simply copies the OVF descriptor and any message bundle files that might be associated with it:

<span id="page-35-9"></span>> ovftool --noDisks http://example.com/ovf/InterestingVirtualAppliance package.ovf

#### <span id="page-35-3"></span>**Compress an OVF Package**

For maximum compression of an OVF package with multiple virtual machines, set both the --compress=9 and --makeDeltaDisks options. The following are examples of using maximum compression:

```
> ovftool --compress=9 --makeDeltaDisks package.ovf output-dir
> ovftool --compress=9 --makeDeltaDisks vi://localhost/dc/vm/VirtualAppDemo output-dir/
```
If the source contains only a single virtual machine, the --makeDeltaDisks option does not yield any

<span id="page-35-7"></span>compression boost. In this case, the --compress=9 option gives maximum compression.

#### <span id="page-35-4"></span>**Chunk or Split OVF Package Files**

Some file systems have a restriction on maximum file size. For example, FAT32 allows files only up to 2GB.You can split the OVF files from a generated package into pieces of a specified maximum size. The default measurement is megabytes (keyword mb). You can specify other units using one of the following keywords:

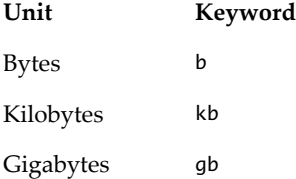

For example, to create an OVF package optimized for a FAT32 file system, use the following command:

```
> ovftool --chunkSize=2gb <source> package.ovf
```
Each file chunk has a sequentially numbered suffix. For example, for a 6GB disk, the chunks have these names: disk1.vmdk.000000000, disk1.vmdk.000000001, disk1.vmdk.000000002

## <span id="page-35-5"></span>**Deploying OVF Packages**

<span id="page-35-8"></span>The following sections show you how to deploy OVF packages.

#### <span id="page-35-6"></span>**Deploy an OVF Package Directly on an ESXi Host**

The following command deploys an OVF package on an ESXi host.

> ovftool package.ovf vi://my.esx-machine.example.com/

#### <span id="page-36-0"></span>**Deploy an OVF Package and Power It On**

<span id="page-36-6"></span>OVF Tool can power on a virtual machine or vApp after deployment. This action can be done on all supported platforms. The following example powers on the virtual machine or vApp to a particular host through vCenter Server:

> ovftool --powerOn package.ovf vi://MyvCenterServer/?dns=fast-esx-host1.example.com.

#### <span id="page-36-1"></span>**Deploy an OVF Package into vCloud Director**

You can deploy an OVF package from OVF Tool into vCloud Director. The following example connects to vCloud Director and deploys the OVF package LAMP.ovf.

```
> ovftool --net:"VM Network=intnet" LAMP.ovf "vcloud://jd:PASSWORD@example.com:443/?
org=myOrg&vapp=test1&vdc=orgVdc&catalog=catalog"
```
#### <span id="page-36-2"></span>**Deploy an OVF Package into a vApprun Workspace**

<span id="page-36-7"></span>A vApprun workspace provides vApp supports for Workstation and Fusion users. It provides a complete vApprun execution environment, that includes nested vApps, OVF properties, and an OVF environment. The environment is fully compatible with vSphere 4.

Read more about vApprun at: <http://labs.vmware.com/flings/vApprun>.

To deploy an OVF package into a vApprun workspace, simply use a target locator that points to your vApprun workspace, as shown in the following example:

> ovftool myOvfPackage c:\My\_vApprun\_workspace\

A common scenario is that the current directory is the vApprun workspace (since all vApprun commands are relative to this), so you can just use a "." as the target locator, as shown in the following example:

> ovftool http://www.mycompany.com/ovflib/BigDemo.ovf.

## <span id="page-36-3"></span>**Importing an OVF Package**

The following sections show you how to import OVF packages.

#### <span id="page-36-4"></span>**Importing a VMX File into a vApprun Workspace**

To import a VMX File into a vApprun workspace, use the following syntax:

> ovftool /virtualmachines/MyVM.vmx ~my\_vApprun\_workspace/

#### <span id="page-36-5"></span>**Importing an OVF File into a vCloud instance**

This section provides two examples of importing using a URL to create a vCloud instance from an OVF file. The first example names the resulting vApp 'myVapp'.

```
> ovftool http://my_ovflib/vm/my_vapp.ovf \
            vcloud://username:pass@my_cloud?org=MyOrg&vdc=MyVDC&catalog=MyCatalog&vapp=myVapp
    (Imports an OVF from http into a vCloud instance and names the vApp myVapp)
```
The second example also creates a vApp template.

```
> ovftool http://my_ovflib/vm/my_vapp.ovf \
vcloud://username:pass@my_cloud?org=MyOrg&vdc=MyVDC&catalog=MyCatalog&vappTemplate=myTemplate
    (Imports an OVF from http into a vCloud instance and create vApp template)
```
#### <span id="page-37-0"></span>**Importing a Viritual Machine from vSphere to vCloud**

The following command imports a virtual machine from vSphere into a vCloud instance and names the resulting vApp 'myVapp'.

```
> ovftool vi://username:pass@my_host/my_datacenter/vm/my_vm_folder/my_vm_name \
           vcloud://username:pass@my_cloud?org=MyOrg&vdc=MyVDC&catalog=MyCatalog&vapp=myVapp
```
## <span id="page-37-1"></span>**Exporting to an OVF Package**

The following sections show you how to export OVF packages.

#### <span id="page-37-2"></span>**Exporting a Virtual Machine from a vCloud instance to an OVF package**

The following command exports a Virtual Machine from a vCloud instance into an OVF package.

<span id="page-37-6"></span>> ovftool vcloud://username:pass@my\_cloud?org=MyOrg&vdc=MyVDC&catalog=MyCatalog&vapp=myVapp \ /ovfs/myVapp.ovf

#### <span id="page-37-3"></span>**Exporting a Running Virtual Machine or vApp from vSphere**

You must power off a virtual machine or vApp before exporting it. The following example locates the virtual machine or vApp based on its DNS name through the vCenter Server and powers it off:

> ovftool --powerOffSource vi://MyvCenterServer/?dns=test-vm test-vm.ova

<span id="page-37-7"></span>**NOTE** This option does not perform a shutdown, where the operating system shuts down by itself. This is only a power off operation.

### <span id="page-37-4"></span>**Exporting a vApprun Entity to an OVF Package**

Both virtual machine and vApp entities in your vApprun workspace can be exported as OVF packages, as shown in the following example:

> ovftool c:\My\_vApprun\_workspace\BigDemo c:\ovflib\

Prepend the name of the entity to export to the path. If the current directory is the vApprun workspace, you only specify the name, as shown in the following example:

> ovftool BigDemo vi://MyvCenterServer/...

The previous example takes advantage of the fact that any source locator can be used with any destination locator. Thus, the vApp transfers directly from the vApprun workspace to the vCenter installation.

**NOTE** vApprun does not keep the same level of meta-data around as vSphere. Thus, the vApprun-created OVF packages will not contain any EULAs, description of properties, and such.

## <span id="page-37-5"></span>**Displaying Summary Information**

To display a summary of information about the OVF package [in probe mode], use the following syntax:

> ovftool https://my\_ovflib/vm/my\_vapp.ovf (shows summary information about the OVF package [probe mode])

## <span id="page-38-0"></span>**Validating an OVF 1.0 or OVF 1.1 Descriptor**

<span id="page-38-9"></span>If you are generating OVF 1.0 or OVF 1.1 descriptors manually, you can check whether the descriptors comply with the OVF 1.0 or OVF 1.1. The following examples show how to validate descriptors:

> ovftool --schemaValidate package.ovf > ovftool --schemaValidate package.ova > ovftool --schemaValidate http://example.com/folder1/package.ovf > ovftool --schemaValidate http://example.com/folder1/package.ova

If everything is correct, OVF Tool outputs the result of probing the OVF. Otherwise, a list of warnings and errors is shown.

<span id="page-38-6"></span>**IMPORTANT** Being compliant with OVF 1.0 or 1.1 schema is only part of the requirements for being a valid OVF package. The schema validation does not check for all the requirements specified in the OVF 1.0 and OVF 1.1 specifications.

## <span id="page-38-1"></span>**Downloading an OVF Package from a Protected Web Site**

OVF Tool can read sources given by a URL using both HTTP and HTTPS. You access it with the user name and password. The following example downloads the LAMP OVF package and puts it in an OVA package.

> ovftool https://user:pass@example.com/repository/ovf/LAMP.ovf LAMP.ova

<span id="page-38-8"></span>If you omit the user name and password, in which case OVF Tool prompts you for them.

## <span id="page-38-2"></span>**Using a Proxy**

You can specify a proxy for OVF Tool. The following examples show the use of the --proxy option:

> ovftool --proxy=proxy.example.com http://external-site.com/ovf/package.ovf

> ovftool --proxy=http://proxy.example.com http://external-site.com/ovf/package.ovf

OVF Tool allows proxies that require authentication. Credentials are supplied in the proxy path as shown in the following example:

> ovftool --proxy=user:pass@proxy.example.com http://external-site.com/ovf/package.ovf

You can omit the username and password for a proxy server that requires authentication. OVF Tool prompts for them.

## <span id="page-38-3"></span>**Overwriting a Running Virtual Machine or vApp from vSphere**

<span id="page-38-7"></span>VMware OVF Tool supports overwriting existing targets. If a target virtual machine or vApp has the same name as the source, OVF Tool overwrites the target when the --overwrite option is specified. If the target virtual machine or vApp is running, OVF Tool cannot overwrite it. OVF Tool does not automatically power off the target. To power off the target before overwriting it, use the --powerOffTarget option.

```
> ovftool --overwrite --powerOffTarget package.ovf 
               vi://localhost/?dns=production-host.example.com
```
You can also power on the newly written virtual machine or vApp at the same time. In the following example, the target machine is powered off and deleted, the package.ovf is imported, and the imported virtual machine or vApp is powered on.

```
> ovftool --overwrite --powerOffTarget --powerOn package.ovf
               vi://localhost/?dns=production-host.example.com
```
## <span id="page-38-4"></span>**Cancelling the VMware OVF Tool While it Is Running**

To cancel OVF Tool while it is running, enter **Ctrl-C**. This halts OVF Tool and cleans up any generated files.

CIM SMASH/Server Management API Programming Guide

## <span id="page-40-3"></span><span id="page-40-1"></span><span id="page-40-0"></span>**OVF Package Signing**

A valid OVF signature requires two special files, a manifest (.mf) file that contains the SHA1 hash codes of all the files in the package (except the .mf and .cert files), and a certificate file (.cert) that contains the signed SHA1 of the manifest file and the X.509 encoded certificate. This appendix specifies how to use OpenSSL and VMware OVF Tools commands to sign and validate OVF packages.

This appendix contains the following topics:

- ["Creating an RSA Public/Private Key Pair and Certificate" on page 41](#page-40-2)
- ["Signing an OVF Package" on page 42](#page-41-0)
- ["Validating an OVF Package" on page 42](#page-41-1)

### <span id="page-40-2"></span>**Creating an RSA Public/Private Key Pair and Certificate**

To sign a package, a public/private key pair and certificate that wraps the public key is required. The private key and the certificate, which includes the public key, is stored in a .pem file.

The following OpenSSL command creates a .pem file:

> openssl req -x509 -nodes -sha1 -days 365 -newkey rsa:1024 -keyout myself.pem -out myself.pem

**NOTE** No password is necessary. To include a password, remove the  $-$ -nodes option.

[Table 5-1](#page-40-4) shows the contents of the myself.pem file.

#### <span id="page-40-4"></span>**Example 5-1.** Myself.pem File Contents

```
--BEGIN RSA PRIVATE KEY---
    MIICXAIBAAKBgQDe0dCCKNfQ45+D0ezGGAuVSbhE8buqFCQnQnfi27Wt6bu4DhcE
    bQtjgfzuEpcl4e31txJcu18XTv4icRL74DP7i2pMN2UVj6DZW/B7jIw4UPG2g96f
     ... 
    -----END RSA PRIVATE KEY-----
     -----BEGIN CERTIFICATE----- 
    MIIC5DCCAk2gAwIBAgIJAKgUiZPOajC0MA0GCSqGSIb3DQEBBAUAMFYxCzAJBgNV
     BAYTAkRLMRMwEQYDVQQIEwpTb21lLVN0YXRlMQ8wDQYDVQQHEwZBYXJodXMxITAf
 ...
     -----END CERTIFICATE-----
```
To display the contents of a .pem file at the command line, type the following:

#### **>openssl x509 -text -noout -in <filename>.pem**

The contents of the file display as follows:

Certificate: Data: Version: 3 (0x2) Serial Number:

....

To create a trusted certificate, use the OpenSSL command, omitting the --x509 option. This creates a certificate request in a .pem file that you can send to any public authority, such as Verisign.

## <span id="page-41-0"></span>**Signing an OVF Package**

Signing an OVF package enables the person deploying it to validate the authenticity of the OVF package. Once the package is signed, OVF package files cannot be changed, without invalidating the signature. When a package comes from a trusted source and has a valid OVF signature, you can deploy the package knowing it has not been tampered with.

Signing an OVF package requires a .pem file that contains a private key and a certificate, as shown in section ["Creating an RSA Public/Private Key Pair and Certificate" on page 41.](#page-40-2)

To sign a generated OVF package, include the --privateKey option. The option syntax is shown in the following example:

> ovftool --privateKey=<path to .pem file> <source> <output OVF or OVA file>

When this option is used, OVF Tool uses the private key and certificate to generate a signature based on the SHA1 digest of each file that is included in the OVF package, including the OVF descriptor itself.

OVF Tool generates an additional .cert file with a signed SHA1 signature and the certificate used to sign it. [Example 5-2](#page-41-2) shows an example of the .cert file generated by OVF Tool.

#### <span id="page-41-2"></span>**Example 5-2.** Certificate File Created by OVF Tool

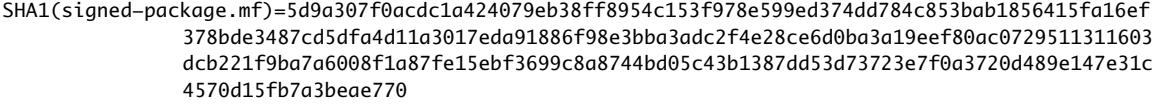

-----BEGIN CERTIFICATE--

```
MIIDTzCCArigAwIBAgIJAKDgFLg9WvBwMA0GCSqGSIb3DQEBBQUAMHkxCzAJBgNV
BAYTAkRLMQ8wDQYDVQQHEwZBYXJodXMxFTATBgNVBAoTDFZNd2FyZSwgSW5jLjEM
MAoGA1UECxMDVklNMREwDwYDVQQDEwhLcmlzdGlhbjEhMB8GCSqGSIb3DQEJARYS
a2xhc3NlbkB2bXdhcmUuY29tMB4XDTA5MDMwNjEzMDUwNFoXDTEwMDMwNjEzMDUw
NFoweTELMAkGA1UEBhMCREsxDzANBgNVBAcTBkFhcmh1czEVMBMGA1UEChMMVk13
YXJlLCBJbmMuMQwwCgYDVQQLEwNWSU0xETAPBgNVBAMTCEtyaXN0aWFuMSEwHwYJ
KoZIhvcNAQkBFhJrbGFzc2VuQHZtd2FyZS5jb20wgZ8wDQYJKoZIhvcNAQEBBQAD
gY0AMIGJAoGBAM2xxX9a1YITiiRrxpXGg9xbEP4Oepcs71ZcNp8Z3mQIb95mpEc6
SZemmjOsqwpkvV/82RALOBgmJ/hot1noSkiAZi0liPmX1M0BU3OS/pSim7VNKBmV
SUJfOC4T6/MygVpyfkSUhB5EWx0JCUvowRex6Ytl220MOGcXnLpvdfO9AgMBAAGj
gd4wgdswHQYDVR0OBBYEFM2KkX7pWTQmMg+iD6HWMOZRLrfJMIGrBgNVHSMEgaMw
gaCAFM2KkX7pWTQmMg+iD6HWMOZRLrfJoX2kezB5MQswCQYDVQQGEwJESzEPMA0G
A1UEBxMGQWFyaHVzMRUwEwYDVQQKEwxWTXdhcmUsIEluYy4xDDAKBgNVBAsTA1ZJ
TTERMA8GA1UEAxMIS3Jpc3RpYW4xITAfBgkqhkiG9w0BCQEWEmtsYXNzZW5Adm13
YXJlLmNvbYIJAKDgFLg9WvBwMAwGA1UdEwQFMAMBAf8wDQYJKoZIhvcNAQEFBQAD
gYEANaNxv4QrN7iI0rDCordYDh1G7Z3jl28ntSoxehGmz6ghYAfBNhTVhWUZuX9X
UXKn8QltOF/Ynijuo6JTJwO/5V1o6TAaCmFahDW/Om02AXPdSbw4UQdidGmmgrAs
DYVQz2CNPk2YbkXITNeGBNHomTqsVU7MGDjReu96+V6O2zY=
   --END CERTIFICATE--
```
## <span id="page-41-1"></span>**Validating an OVF Package**

If an OVF certificate file is present, OVF Tool always verifies if the signature fits the SHA1 digest of the files in the package and tests the authenticity of the certificate.

To quickly validate the authenticity of an OVF package, use the probe mode as shown in the following example:

```
> ovftool signed-package.ovf
```
## <span id="page-42-2"></span><span id="page-42-1"></span><span id="page-42-0"></span>**Using the VMware OVF Tool Probe Mode 6**

Probe mode reveals information about the content of a source. You can probe OVA and OVF packages, VMX, and vSphere source types. You can use the information gathered to find out how it can be configured when you deploy it.

To use the probe feature, omit the target locator when invoking OVF Tool. For example, at the command line, type: **ovftool LAMP.ovf**. The tool displays all available information about the LAMP.ovf.

When probe mode is used on an OVF or OVA package, OVF Tool also validates the certificate file, if present.

As part of the information displayed in probe mode, the EULA is displayed by default. To prevent the EULA from displaying, use the --hideEula option.

> ovftool --hideEula LAMP.ovf

The following example shows the result of probing the LAMP.ovf.

```
OVF version: 1.0
VirtualApp: true
Name: LAMP running PHP-Fusion
Version: 0.1
Vendor: VMware Aarhus
Product URL: http://example.com/ovf/1.0/LAMP/readme.txt
Annotation: This vApp offers the programming environment stack: Linux, Apache,
            MySQL and PHP programming environment -- LAMP. More specifically
             the vApp contains a Database server running MySQL and Web server 
             VM running Apache2 and PHP. 
End-user License Agreements:
    EULA for LAMP.
Download Size: 604.07 MB
Deployment Sizes:
  Flat disks: 16.00 GB
  Sparse disks: Unknown
Networks:
  Name: VM Network
  Description: The VM Network network
Virtual Hardware:
  Family: vmx-04
  Disk Types: SCSI-lsilogic
Properties:
  Key: db_ip
  Label: IP address
  Type: ip:VM Network
  Description: The IP address of the database server.
```
 Key: ws\_ip IP address Type: ip:VM Network Description: The IP address of the Web server.

IP Allocation Policy: Schemes: ovfenv dhcp Protocols: IPv4

# <span id="page-44-2"></span><span id="page-44-1"></span><span id="page-44-0"></span>**Using the VMware OVF Tool Machine Mode 7**

You can use the --machineOutput option to run OVF Tool from another program or script.

If you use the --machineOutput option, OVF Tool provides output in the following format:

*STATUS-CODE details <blank line>*.

OVF Tool inserts a blank line to signal the end of an operation. Each response line is prefixed with a plus symbol (+) to avoid confusing it with the terminating blank line.

The last status that OVF Tool sends is always RESULT.

OVF Tool sends all output, including errors and warnings, to stdout, so clients only have to listen on one stream.

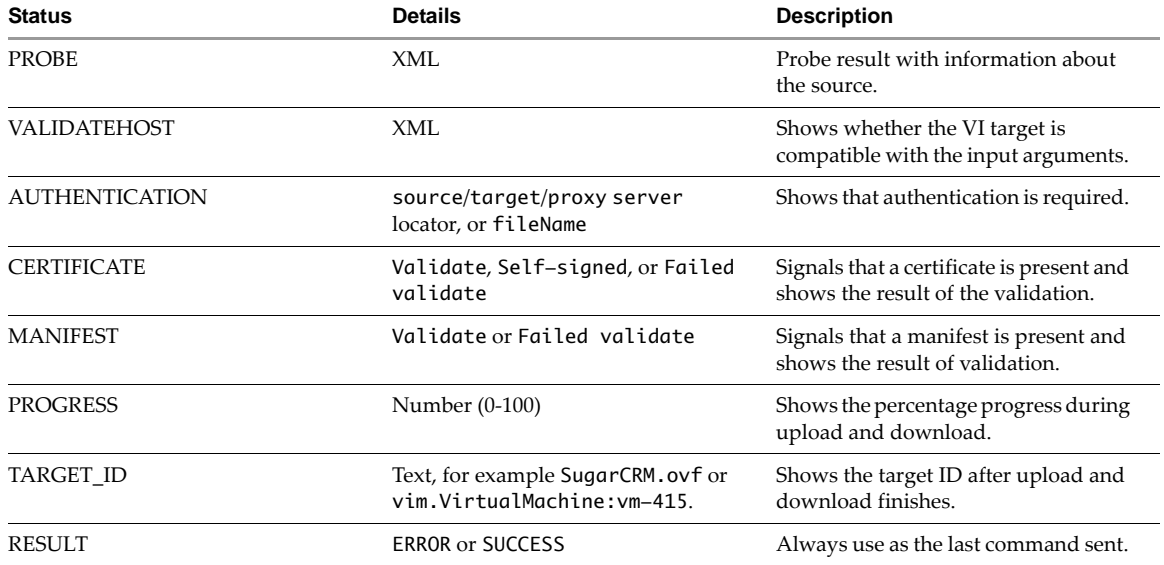

#### <span id="page-44-3"></span>**Table 10.** Machine Mode Status

You can run the --machineOutput option in different modes:

- **Probe**
- Validate host
- Import and export

#### <span id="page-45-0"></span>**Running machineOutput in Probe Mode**

When you run the machineOutput option in probe mode, the OVF Tool reports the following sequence of statuses:

- 1 AUTHENTICATION (zero or more)
- 2 PROBE (exactly one)
- 3 RESULT (exactly one)

To run the machineOutput option in probe mode, you run the following command.

ovftool.exe --machineOutput *source\_locator*

For an example of the output of running machineOutput in probe mode, see Example, "Output from Running [machineOutput in Probe Mode," on page 47.](#page-46-2)

#### <span id="page-45-1"></span>**Running machineOutput in Validate Host Mode**

When you run the machineOutput option in validate host mode, the OVF Tool reports the following sequence of statuses:

- 1 AUTHENTICATION (zero or more)
- 2 VALIDATEHOST (exactly one)
- 3 PROGRESS (exactly one)
- 4 TARGET\_ID (exactly one)
- 5 RESULT (exactly one)

To run the machineOutput option in validate host mode, you run the following command.

ovftool.exe --machineOutput --verifyOnly *source\_locator destination\_locator*

For an example of the output of running machineOutput in validate host mode, see [Example , "Output from](#page-49-0)  [Running machineOutput in Validate Host Mode," on page 50.](#page-49-0)

#### <span id="page-45-2"></span>**Running machineOutput in Import to vSphere Mode**

When you run the machineOutput option in import mode, the OVF Tool reports the following sequence of statuses:

- 1 AUTHENTICATION (zero or more)
- 2 MANIFEST (zero or one)
- 3 CERTIFICATE (zero or one)
- 4 PROGRESS (one or more)
- 5 TARGET\_ID (exactly one)
- 6 RESULT (exactly one)

To use machine mode to upload an OVF to vSphere, you run the following command.

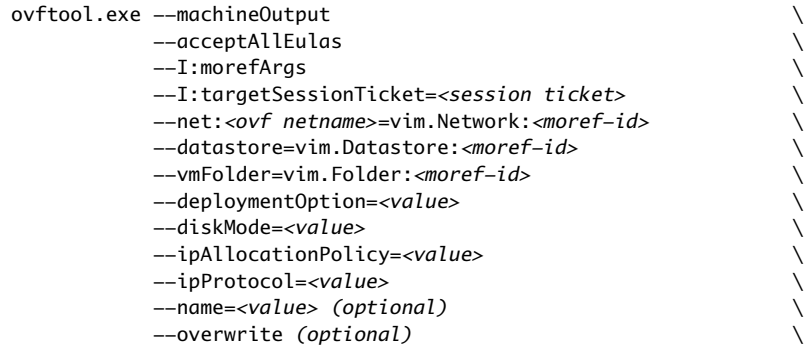

```
 --powerOffTarget (optional) \
 --powerOn (optional) \
 --prop:<key>=<value> \
 <src URL or PATH> \
 vi://<servername>?moref=vim.ResourcePool:<moref-id>
```
For an example of the output of running machineOutput in import mode, see ["Output from Running](#page-49-1)  [machineOutput in Import Mode" on page 50](#page-49-1).

#### <span id="page-46-0"></span>**Running the Machine Mode Export from vSphere Operation**

When you run the machineOutput option in import mode, the OVF Tool OVF Tool reports the following sequence of statuses:

- 1 AUTHENTICATION (zero or more)
- 2 MANIFEST (zero or one)
- 3 CERTIFICATE (zero or one)
- 4 PROGRESS (one or more)
- 5 TARGET\_ID (exactly one)
- 6 RESULT (exactly one)

To use machine mode to download an OVF from vSphere, you run the following command.

```
ovftool.exe --machineOutput
                  --I:sourceSessionTicket=<session ticket><br>-tt <OVA or OVF><br>-n=<name><br>--overwrite (optional)<br>--powerOffSource (optional)<br>--chunkSize=<value> (optional)
                  -tt <OVA or OVF> \
                  -n=<name> \
                  --overwrite (optional) \
                  --powerOffSource (optional) \
                  --chunkSize=<value> (optional) \
                  --compress=<value> (optional) \
                  vi://<servername>?moref=<type>:<moref-id> \
                  <directory>
```
The type value is either vim.VirtualMachine or vim.VirtualVApp.

When you specify --machineOutput, OVF Tool monitors STDIN, and cancels the operation if it reads the ABORT\n line in stdin.

For an example of the output of running machineOutput in export mode, see "Output from Running [machineOutput in Export Mode" on page 51](#page-50-0).

#### <span id="page-46-1"></span>**Example Output**

You can run the OVF Tool machine mode --machineOutput option in probe mode, validate host mode, or import mode.

This section contains the following topics:

- ["Output from Running machineOutput in Probe Mode" on page 47](#page-46-2)
- ["Output from Running machineOutput in Validate Host Mode" on page 50](#page-49-0)
- ["Output from Running machineOutput in Import Mode" on page 50](#page-49-1)
- ["Output from Running machineOutput in Export Mode" on page 51](#page-50-0)

#### <span id="page-46-3"></span><span id="page-46-2"></span>**Output from Running machineOutput in Probe Mode**

The following example shows the output of running the --machineOutput PROBE operation on a file named LAMP.ovf.

<span id="page-47-0"></span>**Example 7-3.** Output from Running machineOutput in Probe Mode

```
ovftool --machineOutput LAMP.ovf
PROBE
+ <probeResult>
+ <virtualApp>
+ true
+ </virtualApp>
+ <productInfo>
+ <name>
+ LAMP running PHP-Fusion
+ </name>
+ <productUrl>
+ http://example.com/ovf/1.0/LAMP/readme.txt
+ </productUrl>
+ <version>
+ 0.1
+ </version>
+ <fullVersion>
+ 
+ </fullVersion>
+ <vendor>
+ VMware
+ </vendor>
+ <vendorUrl>
+ 
+ </vendorUrl>
+ </productInfo>
+ <annotation>
+ This vApp offers the programming environment stack: Linux, Apache, MySQL and PHP programming 
environment -- LAMP. More specifically the vApp contains a Database server running MySQL and Web
server VM running Apache2 and PHP.
+ </annotation>
+ <eulas>
+ <eula>
+ 
     Eula for OVF
+ 
+ </eula>
+ </eulas>
+ <sizes>
+ <download>
+ 633412608
+ </download>
+ <flat>
+ 17179869184
+ </flat>
+ <sparse>
+ Unknown
+ </sparse>
+ </sizes>
+ <networks>
+ <network>
+ <name>
+ VM Network
+ </name>
+ <description>
+ The VM Network network
+ </description>
+ </network>
+ </networks>
+ <properties>
+ <property>
+ <classId>
+ 
+ </classId>
+ <key>
```
+ db\_ip

```
+ </key>
+ <instanceId>
+ 
+ </instanceId>
+ <category>
+ 
+ </category>
+ <label>
+ IP address
+ </label>
+ <type>
+ ip:VM Network
+ </type>
+ <description>
+ The IP address of the database server.
+ </description>
+ <value>
+ 
+ </value>
+ </property>
+ <property>
+ <classId>
+ 
+ </classId>
+ <key>
+ ws_ip
+ </key>
+ <instanceId>
+ 
+ </instanceId>
+ <category>
+ 
+ </category>
+ <label>
+ IP address
+ </label>
+ <type>
+ ip:VM Network
+ </type>
+ <description>
+ The IP address of the Web server.
+ </description>
+ <value>
+ 
+ </value>
+ </property>
+ </properties>
+ <deploymentOptions>
+ </deploymentOptions>
+ <ipAllocationSchemes>
+ ovfenv,dhcp
+ </ipAllocationSchemes>
+ <ipProtocols>
+ IPv4
+ </ipProtocols>
+ </probeResult>
RESULT
+ SUCCESS
```
#### <span id="page-49-3"></span><span id="page-49-0"></span>**Output from Running machineOutput in Validate Host Mode**

The following example shows the output of running the --machineOutput VALIDATEHOST operation on a file named LAMP.ovf.

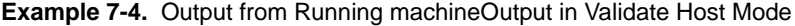

```
ovftool --machineOutput --acceptAllEulas --verifyOnly LAMP.ovf
               vi://myuser:mypassword@myvc.example.com/dc/host/myhost.example.com
VALIDATEHOST
+ <supportedDiskProvisioning>
+ <type>
+ monolithicFlat
+ </type>
+ <type>
+ thin
+ </type>
+ <type>
+ thick
+ </type>
+ <type>
+ flat
+ </type>
+ <type>
+ eagerZeroedThick
+ </type>
+ </supportedDiskProvisioning>
PROGRESS
+ 0
TARGET_ID
+ 
RESULT
+ SUCCESS
```
#### <span id="page-49-2"></span><span id="page-49-1"></span>**Output from Running machineOutput in Import Mode**

The following example shows the output of running the --machineOutput import operation on a file named LAMP.ovf.

**Example 7-5.** Output from Running machineOutput in Import Mode

```
ovftool --machineOutput --acceptAllEulas LAMP.ovf 
               vi://myuser:mypassword@myvc.example.com/dc/host/myhost.example.com
PROGRESS
+ 0
+ 1
+ 2
+ 3
....
+ 98
+ 99
+ 100
TARGET_ID
+ vim.VirtualApp:resgroup-v61
RESULT
+ SUCCESS
```
#### <span id="page-50-0"></span>**Output from Running machineOutput in Export Mode**

The following example shows the output of running the --machineOutput export operation on a file named LAMP.ovf.

#### **Example 7-6.** Output from Running machineOutput in Export Mode

```
ovftool -o --machineOutput --acceptAllEulas vi://myuser:mypassword@myvc.example.com/dc/vm/LAMP 
               /tmp/LAMP.ovf 
PROGRESS
+ 0
+ 1
+ 2
+ 3
...
+ 98
+ 99
+ 100
TARGET_ID
+ /tmp/LAMP.ovf
RESULT
+ SUCCESS
```
CIM SMASH/Server Management API Programming Guide

## <span id="page-52-0"></span>**Index**

## **B**

benefits of OVF **[9](#page-8-4)**

## **C**

command-line options **[20](#page-19-3)** --compress **[10](#page-9-2)** compression **[10](#page-9-2)** configuration files **[17](#page-16-1)**, **[30](#page-29-2)**

#### **D**

delta disk compression introduction **[10](#page-9-2)** limitations **[10](#page-9-3)** download file names **[13](#page-12-4)**

## **E**

examples cancelling OVF Tool while running **[39](#page-38-5)** chunking **[36](#page-35-7)** convert .ova to .vmx **[34](#page-33-7)** convert .ovf to .vmx **[34](#page-33-8)** convert .vmx to .ova **[34](#page-33-9)** convert .vmx to .ovf **[33](#page-32-5)** convert source to target **[34](#page-33-10)** deploying and powering on **[37](#page-36-6)** deploying OVF package **[36](#page-35-8)** downloading from a protected site **[39](#page-38-6)** exporting a running virtual machine or vApp **[38](#page-37-6)** maximum compression **[36](#page-35-9)** omitting disks in output **[36](#page-35-10)** overwriting a running virtual machine or vApp **[39](#page-38-7)** renaming the OVF package **[36](#page-35-11)** setting OVF network mappings **[35](#page-34-6)** setting OVF properties **[35](#page-34-7)** using a proxy **[39](#page-38-8)** validating **[39](#page-38-9)**

### **F**

feature highlights **[8](#page-7-3)** file locators **[26](#page-25-7)** Forum **[6](#page-5-0)**

### **I**

installing OVF Windows details **[13](#page-12-5)** installing OVF Tool **[13](#page-12-4)**

integration options **[31](#page-30-2)** introduction to OVF Tool **[7](#page-6-3)** inventory path host or resource pool **[14](#page-13-3)**, **[28](#page-27-3)** virtual machine or vApp **[27](#page-26-4)**

## **L**

Linux path syntax for file locators **[26](#page-25-8)** Linux operating systems supported **[11](#page-10-1)**

### **M**

Mac OS **[11](#page-10-2)** Machine Mode Operations **[45](#page-44-3)** --makeDeltaDisks **[10](#page-9-2)**

#### **N**

new since 1.0 **[8](#page-7-4)**

#### **O**

opeating systems supported Linux **[11](#page-10-3)** operating systems supported Mac **[11](#page-10-2)** Windows **[11](#page-10-1)** Output from Running machineOutput in Probe Mode **[47](#page-46-3)**, **[48](#page-47-0)** Output from Running machineOutput in Validate Host Mode **[50](#page-49-3)** OVF package space requirements **[9](#page-8-5)** OVF standard **[8](#page-7-5)** OVF support in vSphere **[9](#page-8-6)** OVF Tool adding to PATH variable **[14](#page-13-4)** command-line options **[20](#page-19-3)** installing **[13](#page-12-4)** partial locators **[15](#page-14-2)**, **[29](#page-28-3)** running **[14](#page-13-5)** source and target locator definitions **[20](#page-19-4)** OVT Tool as a helper process, integration options **[31](#page-30-2)**

#### **P**

partial locators command-line dialog **[15](#page-14-3)**, **[29](#page-28-4)** OVF Tool assumptions **[15](#page-14-2)**, **[29](#page-28-3)** Partial vCloud DirectorLocators at the Command Line **[16](#page-15-1)**, **[30](#page-29-3)** PATH variable, adding OVF Tool **[14](#page-13-4)** platforms supported **[9](#page-8-7)** protocol locators, HTTP, HTTPS, FTP **[26](#page-25-9)**

#### **R**

running OVF Tool after install **[14](#page-13-5)**

## **S**

source locator definition **[20](#page-19-4)** vSpherer **[27](#page-26-5)** space requirements **[9](#page-8-5)** supported platforms **[9](#page-8-7)**

#### **T**

target locator definition **[20](#page-19-4)** technical support resources **[5](#page-4-2)**

#### **U**

URI, using for file locators **[26](#page-25-10)** URI, using for locators **[26](#page-25-8)**

#### **V**

vApprun deploying an OVF package to **[37](#page-36-7)** exporting a vApprun entity to an OVF package **[38](#page-37-7)** vCloud Director locators **[28](#page-27-4)** virtual machine file extensions **[9](#page-8-5)** vSphere source locators query values **[27](#page-26-6)** source and target values **[27](#page-26-7)** vSphere support for OVF **[9](#page-8-6)** vSphereI source locators definition **[27](#page-26-5)**

#### **W**

what's new **[8](#page-7-4)** Windows path syntax for file locators **[26](#page-25-11)** Windows installation details **[13](#page-12-5)** Windows operating systems supported **[11](#page-10-1)**